# **VENUS WOMEN'S CHOIR**

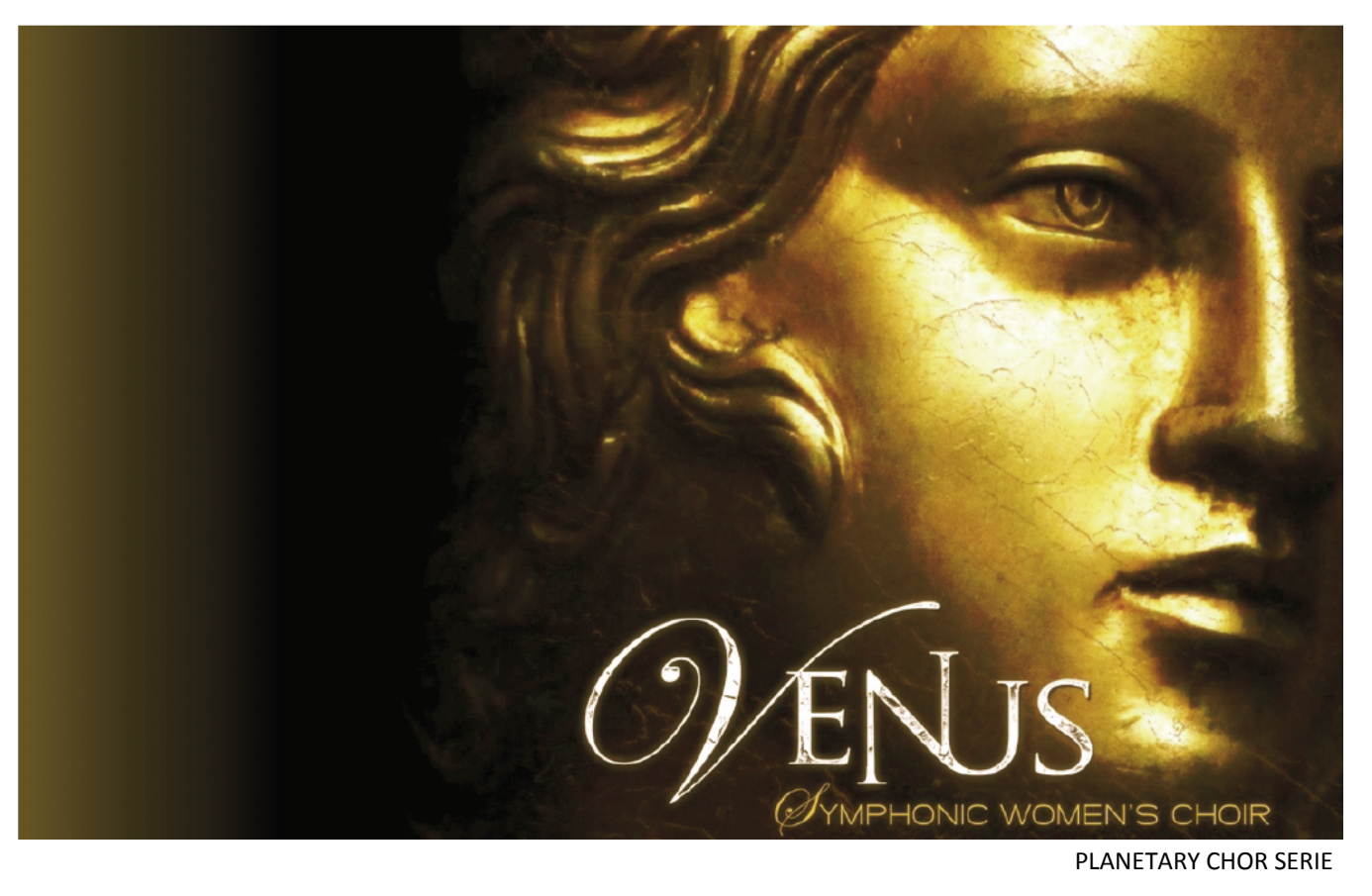

Wir sind stolz darauf, Ihnen Venus vorstellen zu dürfen, unsere erste Frauen‐Chor‐Lösung. Diese 27GB große Sammlung sprengt den Rahmen jedes anderen Instruments, das wir je erschaffen haben. Wir haben eine um‐ fangreiche Palette von großen Chören und Solo‐Artikulationen geschaffen, mit jedem Element in seiner vollen Tiefe. Wir stellen Ihnen leistungsfähige Funktionen zur Verfügung, die es Ihnen erlauben, den Chor zu formen und zu gestalten, damit Sie ihn an Ihre Bedürfnisse anpassen können. Wir haben besondere Sorgfalt bei der Erfassung der herrlichen und kristallklaren Höhen walten lassen, die unsere 33 Sängerinnen lieferten, mit der freundlichen Genehmigung des Volti und der SF Choral Society unter der mächtigen Hand unseres Dirigenten, Robert Geary.

Wir nahmen Venus in einer akustisch verstärkten großen A‐förmigen Kapelle auf, versteckt in den bewaldeten Hügeln des historischen Montclair, in der San Francisco Bay Area. Wir wählten diesen Ort wegen seinen akusti‐ schen Eigenschaften, sie fokussiert, lenkt und verstärkt die Stimmen. Mit 12 Großmembran‐Mikrofonen von Neumann, die wir sorgfältig auf einer breiten Bühne platziert hatten, nahmen wir fast 40 Stunden von Solo und Ensemble‐Artikulationen sorgfältig auf. Wir nutzten spezielle Techniken, unsere Intuition und Theorien für die Rohdaten, die das Fundament für diese große und mächtige Bibliothek bildeten. Von Anfang an wollten wir, dass Venus das Gegenstück zu Mars wird, so dass, wenn beide nebeneinander genutzt werden, Komponisten die mächtigste virtuelle Chor‐Lösung jederzeit zur Verfügung hat.

Nach Hunderten von Arbeitsstunden von Hand an Design, Bearbeitung, Mixing, Programmierung, Skripte schrei‐ ben und dem Zusammenbau von über fünfundzwanzigtausend einzelnen Samples (plus rund 1400 echt Legato‐ Intervalle), haben wir fast 250 Presets für die Native Instruments Kontakt‐Plattform entwickelt. Wir denken, wir haben einen echten Maßstab dafür gesetzt, was eine Premium‐Profi‐Chor‐Bibliothek sein sollte.

In erster Linie bringen wir Ihnen mit dieser Bibliothek eine Fülle von starkem emotionellem lyrischem Inhalt, darin enthalten sind klassische liturgische Anteile aus dem traditionellen Engelsgruß, sowohl aus der russisch‐ orthodoxen slawischen Sprache als auch der klassischen lateinischen Version. Auch bekannt als Ave Maria und SOUNDIRON VENUS WOMEN'S CHOIR **SOUNDIRON VENUS WOMEN'S CHOIR** heilige Maria, bilden diese Sprechchöre die Grundlage einer riesigen Fülle von klassischer und moderner westli‐ cher Chormusik.

Diese speziellen Poly-Sustain-Silben-Töne (kurz "Poly-Sustains") haben die Form von einzelnen Wörtern oder Phrasen, gesungen als eine einzige durchgehende Note. Der letzte Vokal wird als reiner Vokal‐Sustain gehalten, bevor die letzte Silbe es abschließt. Wir nahmen dann den Chor auf, wie er jede Poly‐Sustain als Ganzes über den ganzen männlichen Stimmumfang gesungen hat. Dieses System gibt uns die Möglichkeit, zwischen zwei beliebigen Poly‐Sustains einer Sprache oder Poly‐Sustain‐Typen auf einmal, in Echtzeit, mit unserm X‐Blend‐ Regler und Dual‐Layer‐Auswahl zu überblenden. Sie können auch in den Phrasen mit dem Offset‐Regler umher‐ springen und können 3‐stimmige polyfonische Legato‐Harmonien mit unserem Pseudo‐Legato‐System spielen.

Dieser Hybrid‐Ansatz für den lyrischen und den rein tonalen Inhalt stellt Ihnen das Beste aus beiden Welten zur Verfügung, so dass Sie die Wörter und Phrasen nahtlos ineinander überblenden können. Während des Spielens können Sie fließende und realistische Passagen jederzeit in reine Sustain Passagen übergehen lassen – das Gan‐ ze mit nur einem geladenen Instrument. Es gibt zwei primäre Geschwindigkeiten/Typen: "Slow" 100 BpM Mezzo-Forte und "Fast" 140 BpM Forte-Fortissimo. Wir sind stolz darauf, für Venus Kontakt 5 Versionen unserer Poly‐Sustain‐Patches mit Tempo‐Synchronisation mitzuliefern, die mit Kontakts Time‐Machine Pro Funktion umgesetzt sind.

Einer der Schwerpunkte für Venus ist True‐Legato. Venus verfügt über 5 True‐Legato‐Vokale (Ah, Eh, Oh, Oo und Mm. Anm. des Übersetzers: entsprechen den deutschen Aa, Ee, Oo und Uu). Ah, Eh, Oh und Oo verfügen alle über echte Dynamik‐Layer mit kraftvollen forte und weichen piano Layern. Den Mm‐Vokal wurde wegen seiner leisen Art als weiches piano aufgenommen, aber unser angepasster EQ und unsere Skripte erlauben es dem Anwender, die Dynamik anzupassen.

Die slawischen Poly-Sustain-Inhalte stellen eine fantastische Auswahl an Material dar, ideal sowohl für liturgische als auch für zeitgenössische Musik. Dieser klassische, bombastische russische Klang wird vor allem bei Ihren sowjetischen Anforderungen gute Dienste leisten. Die lateinische Seite beschäftigt sich mit gregorianischen Stil‐ Elementen, mit speziellen verlängerten ¾‐Zeiten der Poly‐Sustains (130 BpM) zusätzlich zu den standardmäßi‐ gen schnellen und langsamen Silben und sie hat ein etwas wärmeren, weicheren ästhetischeren Gesamtklang. Das Flüstern und die dröhnenden Poly‐Sustains nehmen das gesamte Konzept mit an einen viel dunkleren Ort.

Wir decken auch die fundamentalen Bausteine eines Chores ab, darunter Sustains, Marcati, Staccati und Effekte, mit allen wichtigen Vokalen, mit mehreren Sub‐Typen und Round‐Robin‐Variationen. Wir haben auch einen eigenen Phrase Builder entwickelt, der Staccato/Marcato Sequenzen mit Echtzeit‐Kontrolle und Umschaltung erlaubt. Dann haben wir noch unseren wirklich massiven Marcato Builder, der es Ihnen erlaubt, Ihre eigenen unendlich‐langen Marcati und Sustains zu erstellen. Sie können unter 42 unabhängigen Silben mit Attack, über 20 Sustain‐Vokale und 42 Ausklänge, mit automatischem Umschalten und der Kontrolle über jede einzelne Sub‐ Komponenten auswählen. Wir haben auch eine Anzahl an True‐Legato Vokalintervallen, die die Dynamikstufen sowohl von forte für "AH", "OH", "UH" als auch piano "uh" und "mm". In den passenden Sustain-Vokalen haben wir viele spezielle Übergänge und Tools integriert, um flüssige Legato‐Melodien erschaffen zu können.

Es gibt 5 erstklassige Solistenstimmen, darunter dreimal Alt und zweimal Sopran. Jeder Sänger deckt viele der gleichen primären Artikulationen des gesamten Chores ab, zusammen mit improvisierten melodischen Phrasen und Hybrid‐Staccato/Marcato Tönen, bei gleichzeitiger Konzentration auf die Bereiche, die für jede Stimme ein‐ zigartig sind.

Wir haben Venus zu gestaltet, dass es das weibliche Gegenstück zu Mars ist. Wenn beide zusammen eingesetzt werden, haben Sie einen Chor mit satten 44+GB und über 40.000 Samples. Aber Venus passt auch gut zu unse‐ rem Requiem Light 2.0, eine große 40‐köpfige Männer/Frauen Chor‐Bibliothek mit schnellen und langsamen lateinischen Poly‐Sustains. Venus erweitert den Bereich und Umfang von Requiem nach oben und unten und hat im allgemeinen einen mehr intimen und nahen, klaren und präsenten Klang, im Gegensatz zum dem großen Kathedralen‐Ambiente von Requiem.

SOUNDIRON VENUS WOMEN'S CHOIR **SOUNDIRON VENUS WOMEN'S CHOIR**

Schließlich haben wir ein ganzes Sortiment von Ambient‐Klanglandschaften, Flächen, Drones und andere Effekte entwickelt, die wir aus dem Inhalt des Venus‐Chores generierten. Wir haben auch eine Vielzahl von maßge‐ schneiderten Faltungshall‐Impulsen, die wir in der Montclair Kapelle und vielen anderen faszinierenden Orten über die Jahre aufgenommen haben, zusammen mit einer Sammlung von experimentellen Effekten beigelegt, die zutiefst fremd klingen und oft die Gehirnwindungen verdrehende akustische Ergebnisse liefern können.

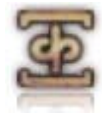

# SOUNDIRON **VENUS WOMEN'S CHOIR**

## **Übersicht**

406 Kontakt nki‐Patches (unlocked) 120 Kontakt nkm‐Multi‐Instrumenten‐Patches für einfache 5.1 Abmischungen 25.730 Samples 26,7 GB Installiert 24bit / 48kHz Stereo PCM .wav‐Samples (unverschlüsselt) Bonussammlung von 150 maßgeschneiderten Faltungshall‐IRs Mächtige maßgeschneiderte Performance und Effekte‐Benutzeroberfläche Hinweis: Die Vollversion von Kontakt 4.2.4\* oder neuer wird für alle .nki‐Presets benötigt. \* Kontakt 5 oder neuer wird für alle Tempo‐Synchronisierten und Time‐Stretching Presets, die mit (K5) gekennzeichnet sind, benötigt.

## **Danksagungen**

Produziert, aufgenommen, bearbeitet, programmiert, fotografiert von Mike Peaslee & Gregg Stephens Skripte und System‐Design von Chris Marshall Dokumentation von Chris Marshall & Gregg Stephens Bilder der Benutzeroberfläche von Daniel Tritton

## **INHALTSVERZEICHNIS**

#### **Allgemein ::**

Einführung – Seite 1 Übersicht & Danksagungen – Seite 4

#### **Technik::**

Tonwiedergabe & Akustik – Seite 5 Formate – Seite 5 Faltungshall – Seite 5 Systemvoraussetzungen – Seite 6 Download & Installation – Seite 6 Preset laden – Seite 7 Erneutes Speichern der Presets – Seite 7

#### **Benutzeroberfläche ::**

Hinweise – Seite 8 Bedienungselemente der Vorderseite – Seite 9 Marcato Builder – Seite 12 Phrase Builder – Seite 13 FX‐ & Faltungshall‐Regler – Seite 15

**Instrumentenbeschreibung ::** Instrumentenprogramme – Seite 17

**Info ::** Lizenzabkommen – Seite 28 Danksagungen – Seite 29

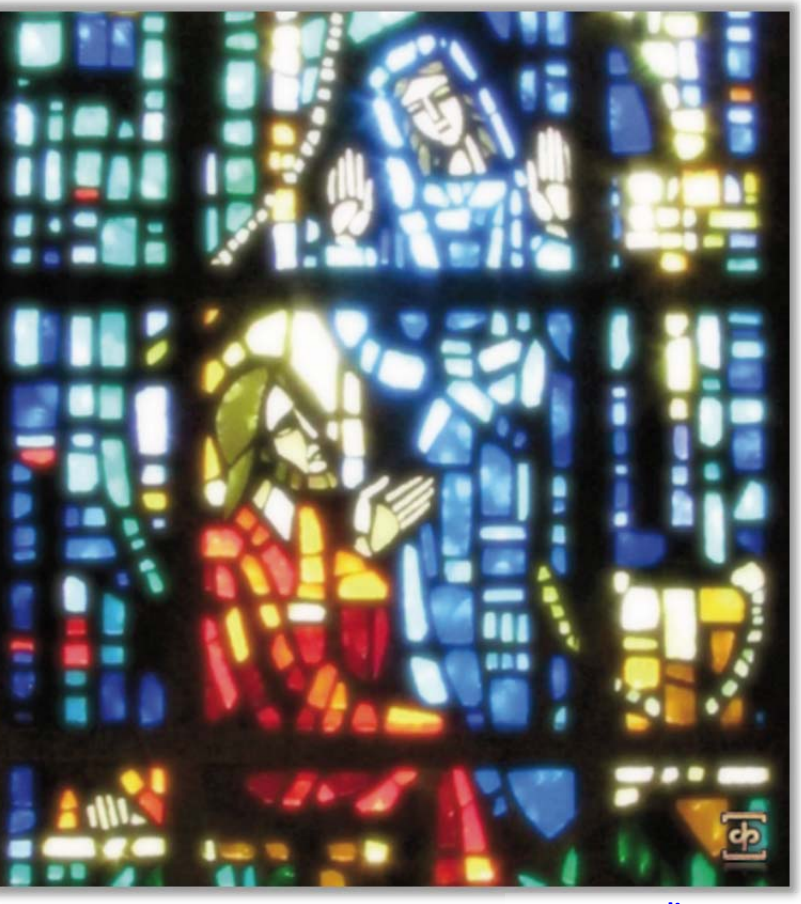

#### **www.soundiron.com**

## **ÜBER DIESE BIBLIOTHEK**

#### **Genauigkeit**

Diese Bibliothek wurde in Stereo mit 48kHz bei 24bit in einer natürlichen Umgebung mit Hall und Raumanteil aufgenommen. Da es ein echter Raum mit fast 40 Leuten ist und nicht perfekt kontrolliert werden kann, hören Sie ein paar menschliche Arte‐ fakte wie Atemzüge, Rascheln und andere Geräu‐ sche. Und schon geht's los. Wir haben über die Jah‐ re gelernt, dass man das Leben nicht aus den Klän‐ gen nehmen kann, wenn Sie einen lebendigen Sound haben wollen.

#### **Formate**

Alle Samples und Impulsdateien sind als standard‐ mäßige unverschlüsselte PCM .wav‐Dateien enthal‐ ten und die Standard‐Kontakt‐Presets sind im offe‐ nen Format, um Ihnen einen einfachen Zugriff für die Manipulation, Umprogrammierung und Bearbei‐ tung der Sounds zu ermöglichen. Wir wissen, dass es für viele Anwender wichtig ist, dass Sie in der Lage sind, sich über die Einschränkungen eines je‐ den Samplers oder der Preset‐Struktur hinwegset‐ zen zu können. Daher haben wir die Verzeichnisse der Bibliothek offen für alle Anwender gehalten. Als Profi haben Sie Ihren eigenen Workflow und For‐ mat‐Anforderungen und wir vertrauen darauf, dass Sie unsere harte Arbeit respektieren und diesen Inhalt nicht mit jemandem teilen, der nicht dafür bezahlt hat.

Bitte denken Sie daran, um diese Kontakt Presets zu nutzen und/oder zu ändern, benötigen Sie die Voll‐ version von Native Instruments Kontakt 4.2.4 oder neuer. Denken Sie dran, dass der freie Kontakt "Player" und jede andere Version oder Form von Kontakt, der mit einer anderen Bibliothek oder ei‐ nem Software‐Produkt ausgeliefert wird (mit Aus‐ nahme von NI "Komplete"), diese Bibliothek nicht unterstützt. Der freie Kontakt Player ist KEINE Voll‐ version von Kontakt und kann die standardmäßigen Kontakt Instrumente oder Bibliotheken im offenen Format nicht laden.

Bitte lesen Sie alle Instrumentenbeschreibungen und Softwarevoraussetzungen bevor Sie dieses oder eine anderes Produkt von Soundiron kaufen, um ei‐ nen vollständigen Überblick über die Softwarevo‐ raussetzungen, Funktionen und Format‐Kompatibili‐ tät jeder Bibliothek zu sehen.

Auch wenn Sie die Samples oder Presets in ein an‐ deres Format umwandeln können, empfehlen wir Kontakt für die besten Ergebnisse, da er weithin als der Industriestandard gilt und die beste Sample‐ Programmierung und Wiedergabeplattform auf dem Markt ist. Wenn Sie jedoch die .wav‐Dateien und Instrumenten‐Presets für einen anderen Samp‐ ler oder Softsynth konvertieren oder umprogram‐ mieren wollen, wie z.B. Open‐Source‐Standards wie SFZ, dann gibt es tolle Tools, die Sie dafür nutzen können, wie z.B. Extreme Sample Convert oder Chi‐ ckensys Translator. Bedenken Sie aber, dass nicht alle Einstellungen und Eigenschaften zuverlässig in das neue Format übersetzt werden können oder überhaupt von dem neuen Instrument gespielt werden kann, da es so viele verschiedene Normen, Verhaltensweisen, Strukturen und Fähigkeiten auf jeder Plattform gibt.

#### **Maßgeschneiderte Faltungshall‐IRs**

Wir genießen es, die einzigartigen akustischen Ei‐ genschaften von Räumen und Orten aufzunehmen, an denen wir uns zeitweilig aufhalten. Umgebungen aufzunehmen, ist in vielerlei Hinsicht so ähnlich wie Instrumente aufzunehmen. Das wird mit tragbaren Lautsprechern durchgeführt, die einen speziellen Sinus‐Sweep abstrahlen, der ein breites Frequenz‐ spektrum von 22Hz bis 22kHz abdeckt. Wir verwen‐ den dann eine spezielle Faltungshall‐Software, um die Impulsantwortdateien zu erzeugen. Diese .wav‐ Dateien enthalten in den Audiodaten spezielle Pha‐ sen-, Frequenz- und Timing-Informationen.

Die meisten Impulse klingen in der Umgebung, in der sie aufgenommen wurden, wie eine seltsame Art von scharfem Knall, wie das Platzen eines Luft‐ ballons oder das Abfeuern einer Starterpistole – genau so werden die Impulse erzeugt. Wenn sie in ein kompatibles Faltungshallgerät (wie das in Kon‐ takt) geladen werden, geben diese Impulse ihre klanglichen Eigenschaften an die meisten Klänge recht gut weiter. Natürlich ist das keine vollkom‐ mende Wissenschaft und vieles geht bei der Umset‐ zung verloren, speziell dann, wenn der Sound, der abgespielt wird, einen eigenen starken tonalen oder reflektierenden Klang hat. Manchmal sind die Er‐ gebnisse unglaublich echt. Manchmal sind sie schrecklich. Es hängt alles von dem Sound, dem Impuls, dem Plugin und den Einstellungen ab. Dann

wiederum können Sie unerwartet nützliche und interessante Ergebnisse durch herumexperimentie‐ ren finden.

Wir haben eine handverlesene Auswahl von Impul‐ sen beigelegt, von denen wir denken, dass sie den Klang dieser Bibliothek erweitern. Sie können sie in den meisten Instrumenten-Presets im "Tone / FX"-Reiter über das Impulse‐Dop‐Down‐Menü auswäh‐ len. Sie können die wavs aus dem Impulsverzeichnis auch manuell in IR‐wav‐kompatible Faltungshalls ihrer Wahl importieren. Stellen Sie bitte sicher, dass Ihre Lautsprecher oder Kopfhörer während des Ausprobierens entsprechend leise eingestellt sind. Ein Faltungshall kann oft mächtige und durchdrin‐ gende Resonanzen erzeugen, wenn er auf zu viele Audio‐Quellen angewendet wird – vor allem bei lauten Tönen, die einen hohen Anteil an tiefen und mittleren Frequenzen enthalten.

#### **System‐Voraussetzungen**

Die Vollversion von Native Instruments Kontakt 4.2.4 oder neuer wird für diese Bibliothek benötigt. Bitte beachten Sie, dass viele Instrumente und Mul‐ ti‐Instrumenten‐Programme in dieser Bibliothek sehr viel RAM und CPU benötigen und sehr ressour‐ cenintensiv sind beim Festplatten‐Streaming. Wir empfehlen daher mindestens 4GB RAM, ein 64bit Betriebssystem, eine Dual‐Core CPU und eine 7200 UpM SATA‐Festplatte oder besser, bevor Sie diese oder eine andere Soundiron Bibliothek kaufen. Gro‐ ße Sample‐Sets, wie diese Bibliothek, laden langsam und können zu Instabilitäten auf älteren Systemen führen. Wir empfehlen dringend eine 64bit Be‐ triebssystem, um diese Bibliothek vollständig nut‐ zen zu können.

#### **Download & Installation**

Wir liefern Ihnen den Continuata Download Mana‐ ger mit, um mit hoher Geschwindigkeit zuverlässig und vollautomatisch die Bibliothek herunterzula‐ den. Laden Sie sich die aktuelle Version für Ihr Be‐ triebssystem (PC oder Mac) herunter bevor Sie ihn starten. Außerdem benötigen Sie Java v1.6 oder höher. Möglichweise benötigen Sie auch spezielle Berechtigungen Ihrer Sicherheits‐Software für das Download‐Programm, wenn es den Zugriff aufs Web untersagt.

Als nächstes kopieren Sie Ihren Download‐Code aus der E‐Mail in die Code‐Box im Downloader‐Fenster. Achten Sie darauf, dass keine Leerzeichen vor oder nach dem Code stehen. Drücken Sie den Download‐ Knopf und wählen das Verzeichnis aus, wohin der Download geladen und installiert werden soll. Es startet dann das automatische Herunterladen der Datei(en) und danach eine Fehlerprüfung. Es wer‐ den dann die Dateien entpackt und die Bibliothek installiert. Sobald die Installation komplett abge‐ schlossen ist, können Sie die heruntergeladenen .rar‐Dateien an einem sicheren Ort als Backup‐ Dateien aufbewahren und von der Platte löschen. Wir empfehlen, bevor Sie anfangen, immer die neu‐ este Version des Downloaders herunterzuladen. Der Link in Ihrer E‐Mail führt Sie immer zur neuesten Version.

Verschieben, umbenennen, löschen oder modifizie‐ ren Sie keine der Dateien oder Verzeichnisse die während des Herunterladen angelegt wurden, bis als Statusmeldung in der Download‐Warteschlange bei allen Dateien "INSTALLED" steht. Bitte schließen Sie den Downloader nicht, solange er noch aktiv ist oder drücken Sie vorher die Pause‐Taste. Um das Herunterladen wiederaufzunehmen, drücken Sie die Resume‐Taste. Wenn Sie nach dem Beenden des Downloaders das Herunterladen wieder aufnehmen möchten, starten Sie ihn wieder und geben Ihren Code ein und drücken Sie wieder auf Download. Wählen Sie die gleichen Download/Installations‐ verzeichnisse auf Ihrem Rechner aus, die Sie beim ersten Mal eingegeben haben.

Wenn der Downloader einen Fehler beim Herunter‐ laden oder einen Installationsfehler meldet, sollten Sie versuchen, die Datei nochmals herunterzuladen. Nach dem erfolgreichen Download wird sie erneut auf Fehler und Vollständigkeit überprüft. Am besten ist es zu warten, bis der Prozess abgeschlossen ist, bevor Sie versuchen, auf die Bibliothek zuzugreifen oder sie zu verschieben. Lesen Sie bitte die Anwei‐ sungen in Ihrer Download‐E‐Mail.

#### **Manueller Download**

Wenn Sie Probleme mit unserem Downloader ha‐ ben oder es vorziehen, Ihren Browser oder einen anderen Download‐Manager zu verwenden, dann melden Sie sich an Ihrer persönlichen Download‐

Webseite an, in dem Sie den direkten Link in Ihrer Download‐E‐Mail verwenden. Melden Sie sich mit Ihrem Download‐Code und Ihrer E‐Mail‐Adresse an, die Sie beim Kauf angegeben haben. Oder wenn Sie ursprünglich den Downloader verwendet haben, aber die Bibliothek zu einem späteren Zeitpunkt, aus welchen Grund auch immer, nochmal manuell installieren wollen, können Sie immer die Original‐ rar‐Dateien verwenden. Damit das klappt, benöti‐ gen Sie Winrar, UnrarX oder einen anderen Rar‐ Entpacker, um die Bibliothek zu entpacken und zu installieren. Bitte beachten Sie, dass StuffIt Expan‐ der und Winzip viele der üblichen rar‐Dateien **NICHT** unterstützen.

#### **Preset laden**

Nachdem die Installation abgeschlossen ist, können Sie die enthaltenen .nki‐Presets laden, in dem Sie auf den "File or Database"-Reiter im Kontakt-Browser klicken oder indem Sie im Hauptmenu das File load/save Menü nutzen. Bitte warten Sie, bis das Preset komplett geladen ist, bevor Sie eine neu‐ es laden. Sie können die Libraries‐Ansicht in Kontakt nicht nutzen, um Standard Kontakt‐Instrumente im Open‐Format, wie diese Bibliothek, zu laden. Nur geschützte "Powered-by-Kontakt"-Bibliotheken sind in der Libraries-Ansicht zu sehen. Die "Add Library"-Funktion unterstützt dieses Produkt nicht, wie auch jede andere Open‐Format‐Kontakt‐Bibliothek. Diese Bibliothek erfordert keine weitere Aktivierung.

#### **Erneutes Speichern der Presets**

Wenn Sie die Verzeichnisstruktur im Hauptver‐ zeichnis dieser Bibliothek verschieben oder ändern, sehen Sie eine "missing sample" Warnung, wenn Sie versuchen ein Preset in Kontakt zu laden. Das kann mithilfe des "Batch Resave" Befehls wieder in Ordnung gebracht werden. Dieser Befehl ist ganz unten im Dropdown‐Menü zu sehen, das aufklappt, wenn Sie das Hauptdateimenü ganz oben in Kontakt aus‐ wählen. Wählen Sie dann das Verzeichnis, das Sie als das Neue speichern wollen. Wählen Sie das Hauptverzeichnis dieser Bibliothek, wenn Kontakt Sie fragt, wo die fehlenden Dateien zu finden sind, wählen Sie dann das gleiche Verzeichnis nochmals aus und klicken Sie auf OK, um fortzufahren. Das speichert die Verzeichnispfade in diesem Instru‐ ment neu. Die Skript‐Dateipfade für die Impulsda‐ teien werden nicht neu gespeichert, so dass das Dropdown‐Menü in dem Tone/FX‐Skript‐Reiter in den meisten Fällen nicht mehr funktioniert. Um die Verzeichnispfade der Impulse zu erneuern, müssen Sie sie bitte in der Originalverzeichnisstruktur wie‐ der anlegen.

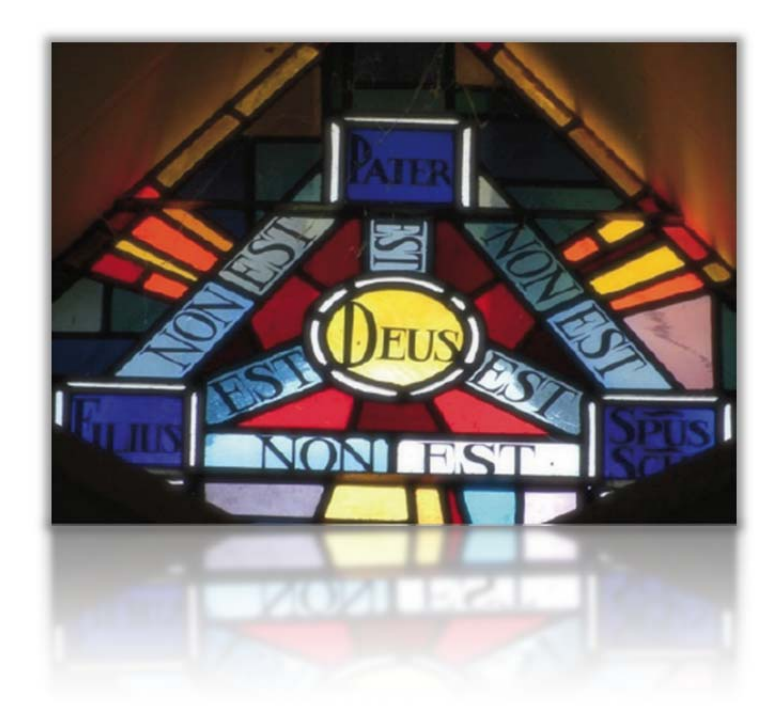

## **Angepasste Bedienoberfläche**

Venus verfügt über eine leistungsstarke und schöne individuelle Benutzeroberfläche, um den Anwender die volle Kontrolle über das Instrument zu geben. Die Patches haben ihre eigene Benutzeroberfläche, ja nach Spra‐ che des Inhalts. Lateinische Patches wie die Slow Latin PolySustains haben ein römisches / lateinisches Motto als Oberfläche, slawische Patches haben ein russisch‐orthodoxes Aussehen und andere Patches, die nicht einer speziellen Sprache zuzuordnen sind, haben eine mehr neutrale Optik. Die Steuerung ist in allen Stilen identisch, also nicht erschrecken, wenn die Regler und andere Elemente der Benutzeroberfläche anders aussehen sollten.

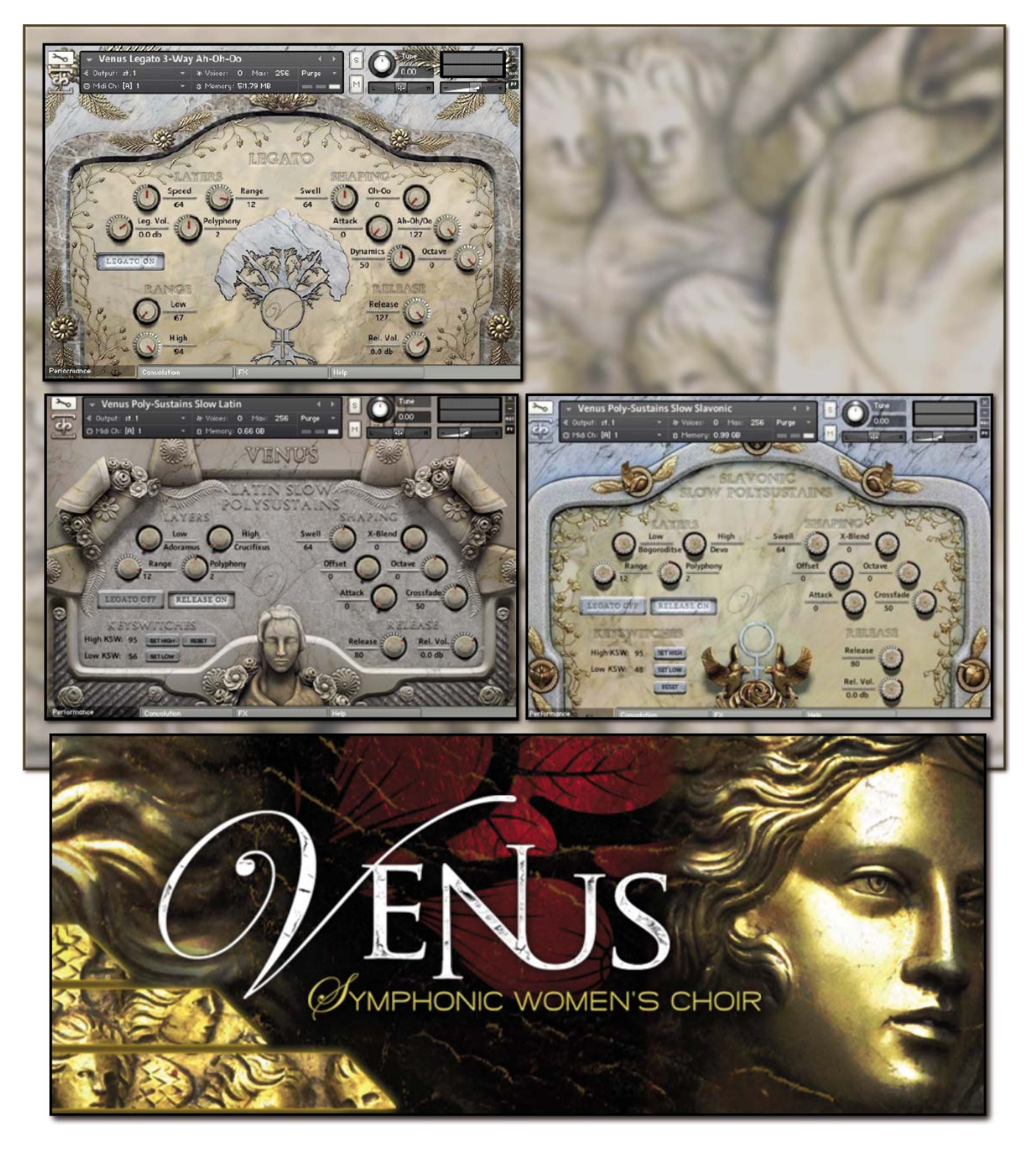

Dieses Instrument hat eine Vielzahl von speziellen Bedienungselementen auf der Vorderseite, die weitreichende Wiedergabe-Anpassungen in Echtzeit ermöglichen. Nicht alle Instrumenten-Presets haben auch alle unten aufgeführten Bedienungselemente. Die angezeigten Bedienungselemente richten sich nach den speziellen Merkmalen jedes Presets. Einige können auch andere CC-Zuordnungen haben. Sie können die Zuordnung jedes Bedienungselements sehen, in dem Sie auf das Element klicken und unten in der Info‐Leiste von Kontakt den Hinweistext lesen.

#### **Attack – (CC74)**

Dieser Knopf steuert die Schärfe des Attacks. Wenn Sie den Wert erhöhen, klingt der Attack des Sounds weicher.

#### **Release – (CC93)**

Dieser Knopf steuert die Release‐Zeit (Ausklingzeit) des Hauptnoten‐Samples. Kleinere Werte lassen den Klang dumpfer und abgeschnitten klingen, während höhere Werte es erlauben, die Noten ineinander übergehen zu lassen. In den "MW" Modulationsradgesteuerten X‐fading Presets wurde das Release auf CC93 verschoben.

#### **Swell – (CC72)**

Dieser Knopf steuert die Gesamtlautstärke und Intensität des Klanges. Er erlaubt Laut‐ stärkeveränderungen in Echtzeit.

#### **Offset – (CC91)**

Dieser Knopf steuert den Start‐Offset im Sample und erlaubt es dem Anwender, in das Sample hinein zu springen, um den Sound zu ändern.

#### **Dynamics –**

Dieser Regler erlaubt es dem Anwender, die Anschlagstärken‐basierende Dynamik feiner abzustimmen, d.h. wie viel der Anschlagstärke beeinflusst die Lautstärke und die Verstärkung des Samples. Eine höhere Einstellung bedeutet mehr Lautstärke und Ver‐ stärkung, während eine niedrigere weniger bedeutet.

#### **Release Volume –**

Dieser Knopf steuert die Lautstärke des Release‐Samples, das beim Loslassen der Note und/oder des Haltepedals abgespielt wird (Midi Note‐Off).

#### **Crossfade –**

Dieser Regler steht nur in den Patches zur Verfügung, die Pseudo‐Legato unterstütz‐ ten. Es stellt damit die Feineinstellungen für die Länge des Crossfades der Pseudo‐ Legato Übergänge ein, wobei niedrige Einstellungen kürzere Crossfades erzeugen und hohe Einstellungen lange. Bei den Solisten‐Patches sind niedrigere Crossfade‐ Einstellungen besser, da es Silben‐basierte Legati sind. Beim Legati der ganzen Chöre sind höhere Einstellungen bei den Sustains besser geeignet.

#### $Low -$

Dieser Low‐Regler steuert den aktiven Gesang/Silbe/Sustain für den unteren Layer. Es kann auch mit den Keyswitches, die in rot auf der Kontakt-Tastatur angezeigt werden, gesteuert werden.

#### **High –**

Dieser High‐Regler steuert den aktiven Gesang/Silbe/Sustain für den oberen Layer. Es kann auch mit den Keyswitches, die in grün auf der Kontakt-Tastatur angezeigt werden, gesteuert werden.

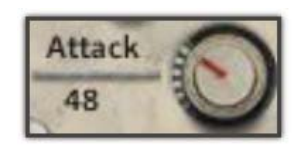

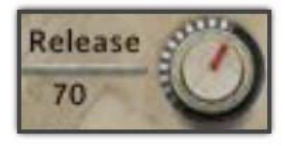

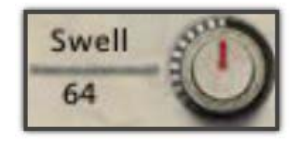

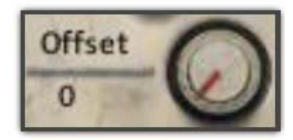

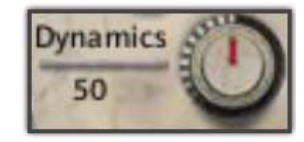

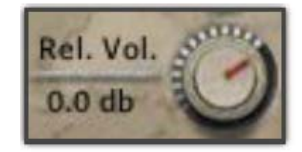

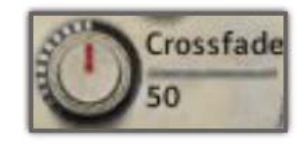

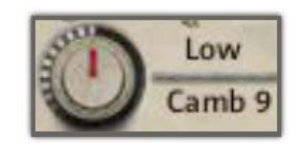

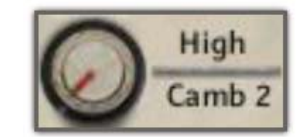

#### **X‐Blend – (CC92)**

Dieser Regler blendet weich zwischen dem "unteren" und dem "oberen" Gesangs-/Silben/Sustain-Layern über. Bei einer Einstellung von "0" spielt der "unteren" Layer mit voller Lautstärke und der "obere" ist nicht zu hören. Bei "127" sind die Einstellungen vertauscht.

#### **Range –**

Dieser Regler ist nur in den Legato‐Patches zu finden. Er steuert den Abstand der Inter‐ valle zwischen zwei Legato‐ Tönen. Ein Intervall der gleich oder kleiner des eingestell‐ ten Wertes ist, wird mit Legato gespielt. Jeder Intervall der über der Einstellung ist, ignoriert das Legato und spielt nur den Ton und erlaubt damit polyfones Legato.

#### **Polyphony –**

Dieser Regler ist nur in den Legato‐Patches zu finden. Dieser Regler steuert die maxi‐ male Anzahl der polyfonen Legato‐Positionen. Ein Wert von 3 erlaubt 3‐stimmig Ak‐ korde mit Legato. Dieser Knopf ist abhängig vom "Range"-Regler.

#### **Legato‐Volume –**

Dieser Regler steuert nur die Lautstärke der Legato‐Übergangs‐Samples. Dieser Regler ist nur in den Legato‐Patches zu finden. Er kann dazu verwendet werden, die Legato‐ Übergänge mehr oder weniger stark zu betonen.

#### **Speed –**

In den True‐Legato‐Patches steuert dieser Regler die Feineinstellung der Geschwindig‐ keit der Legato‐Übergänge. Höhere Werte machen den Übergang schneller, während niedrigere Werte langsamere Übergänge erlauben. In speziellen "SC"-Patches (Speed Control) hat dieser Regler eine andere Funktion. Er kann dann dazu benutzt werden, die Wiedergabegeschwindigkeit der Samples für Kontakts eingebauten Time Machine Pro‐Algorithmus einzustellen. Beachten Sie bitte, dass es bei den Speed‐Control‐ Patches zu unerwünschten Ergebnissen kommen kann. Beachten Sie außerdem, dass Time Machine Pro ein Limit von 8 gleichzeitigen Stimmen hat.

#### **Legato Blend (ex. Oh – Oo) – CC92 oder CC74)**

Dieser Regler steuert die Überblendung zwischen verschiedenen Legato‐Vokalen in den True‐Legato‐Patches. In "2er"‐Patches gibt es nur einen Regler, mit dem ersten Vokal auf der "0"-Position und dem zweiten Vokal auf der "127"-Position. In "3er"-Patches gibt es einen zweiten Blend-Regler mit den Namen "Ah – Oh/Oo". Dieser wird durch CC74 gesteuert und überblendet zwischen "Ah" und entweder "Oh" oder "Oo",

#### **Legato Umschalter –**

Dieser Umschalter schaltet Legato ein und aus. Wenn er ausgeschaltet ist, werden alle Legato‐Einstellungen ignoriert und volle Polyfonie steht zur Verfügung.

#### **Release Umschalter –**

Dieser Umschalter schaltet das Spielen der Release‐Samples ein und aus. In vielen Patches können im ausgeschalteten Zustand die Sustains wie eine Fläche gespielt wer‐ den. Beachten Sie bitte, dass in den Solisten‐Patches, die diesen Umschalter haben, der "Release"-Regler im ausgeschalteten Zustand nicht benutzt werden kann.

#### **Low (Range)**

In den True‐Legato‐ und vielen Solisten‐Patches erscheint dieser Regler unter der "Range"-Überschrift. Er wird für die Einstellung der unteren Grenze des spielbaren Bereiches gebraucht (durch den blauen Bereich auf Kontakts Tastatur zu sehen). Das kann für Divis Einstellungen der Solisten nützlich sein.

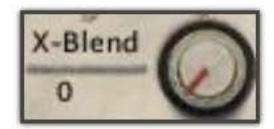

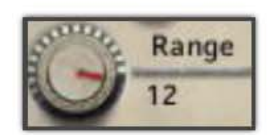

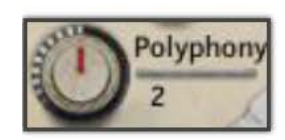

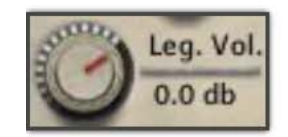

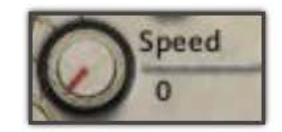

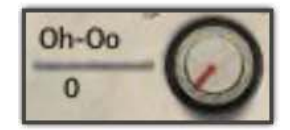

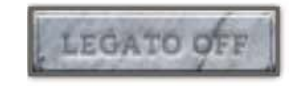

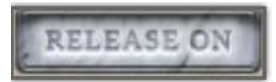

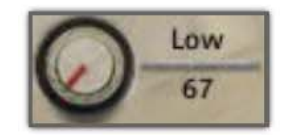

#### **High (Range)**

In den True‐Legato‐ und vielen Solisten‐Patches erscheint dieser Regler unter der "Range"‐Überschrift. Er wird für die Einstellung der oberen Grenze des spielbaren Bereiches gebraucht (durch den blauen Bereich auf Kontakts Tastatur zu sehen). Das kann für Divis Einstellungen der Solisten nützlich sein.

#### **Stepping**

Dieser Regler steuert die globale Stimmung eines Instrumentes durch die Stepping‐ Einstellung in Halbtönen. Eine "-12" zum Beispiel stimmt das Instrument um eine Oktave nach unten. Das kann auch mit den Keyswitches eingestellt werden, wenn der Keyswitch-Knopf "an" ist.

#### **KSW Umschalter –**

Dieser Umschalter schaltet die Keyswitch‐Funktionalität an oder aus.

#### **Octave –**

Dieser Regler stimmt das Instrument global in Oktaven. Niedrige Einstellungen können für dunkle Klanglandschaften sehr hilfreich sein.

#### **Bending –**

Dieser Regler ist nur in den Ambient‐Patches vorhanden. Er schaltet das Pitch‐Bending bei den Legato‐Übergängen an/aus. Das hilft den Pseudo‐Legato Übergängen realisti‐ scher zu klingen, kann aber zu unerwünschten Ergebnissen führen.

#### **Offset Mode Knopf (Zufall/Knopf) –**

In den Ambient-Patches steuert dieser Knopf den Offset-Modus. Wenn er auf "Offset Rand." steht, dann ist der Start‐Offset für jedes Samples zufällig und der Attack ist jedes Mal ein wenig anders. Wenn er auf "Offset Knob" steht, kann der Offset mit dem danebenliegenden "Offset"-Knopf gesteuert werden.

## **KEYSWITCH REGLER**

Viele Patches in Venus haben eine Art von Keyswitch‐Funktionalität. Das wird anhand der Bilder rechts und unten im Detail erklärt. Als erstes: die **High/Low KSW: Input Bo‐ xes**: Diese Eingabefelder repräsentieren in numerischer Form die tiefste Taste für den

Bereich der Keyswitches. Wie unten zu sehen, zeigt der rote Bereich die "Low" Keyswitches, während der grüne Bereich die "High" Keyswitches zeigt. Der blaue Bereich ist immer der spielbare Bereich eines Patches (wie ein Standard-Kontakt-Instrument). Eine Veränderung des Wertes in dem Eingabefeld verschiebt den Bereich der Keyswitches. Eine andere Me‐ thode die Keyswitches einzustellen, ist die Verwendung der **Set High/Low Knöpfe**. Nachdem Sie auf einen geklickt haben, erscheint ein Text oberhalb des **Reset**‐Knopfes, der Sie auffordert, eine Taste auf Ihrer Tastatur zu drücken. Wenn Sie das gemacht haben, wird die tiefste Taste des entsprechenden Keyswitches auf diese Taste gelegt. Wenn Sie zum Beispiel **Set Low** klicken und dann die C0‐Taste (Midi Note 24) auf der Tastatur drücken, dann wird der untere (rote) Keyswitch‐Bereich mit 24 beginnen. Ein Klick auf den Reset‐Knopf setzt die Bereiche wieder zurück auf die Standardwerte, die den spielbaren Bereich umgeben. Beachten Sie bitte, dass einige Patches nur einen unteren (roten) Keyswitch-Bereich haben, während andere gar keine Keyswitches haben.

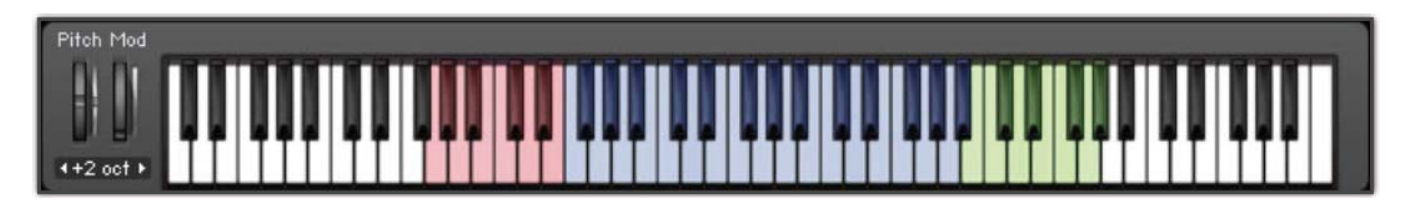

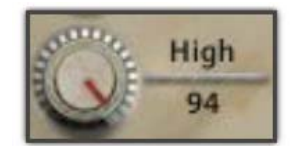

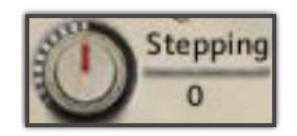

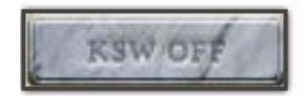

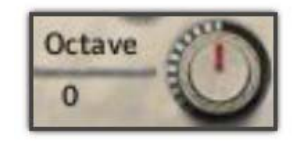

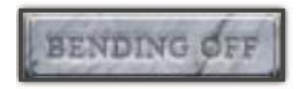

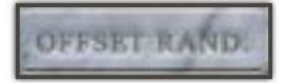

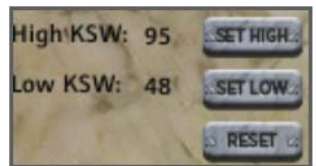

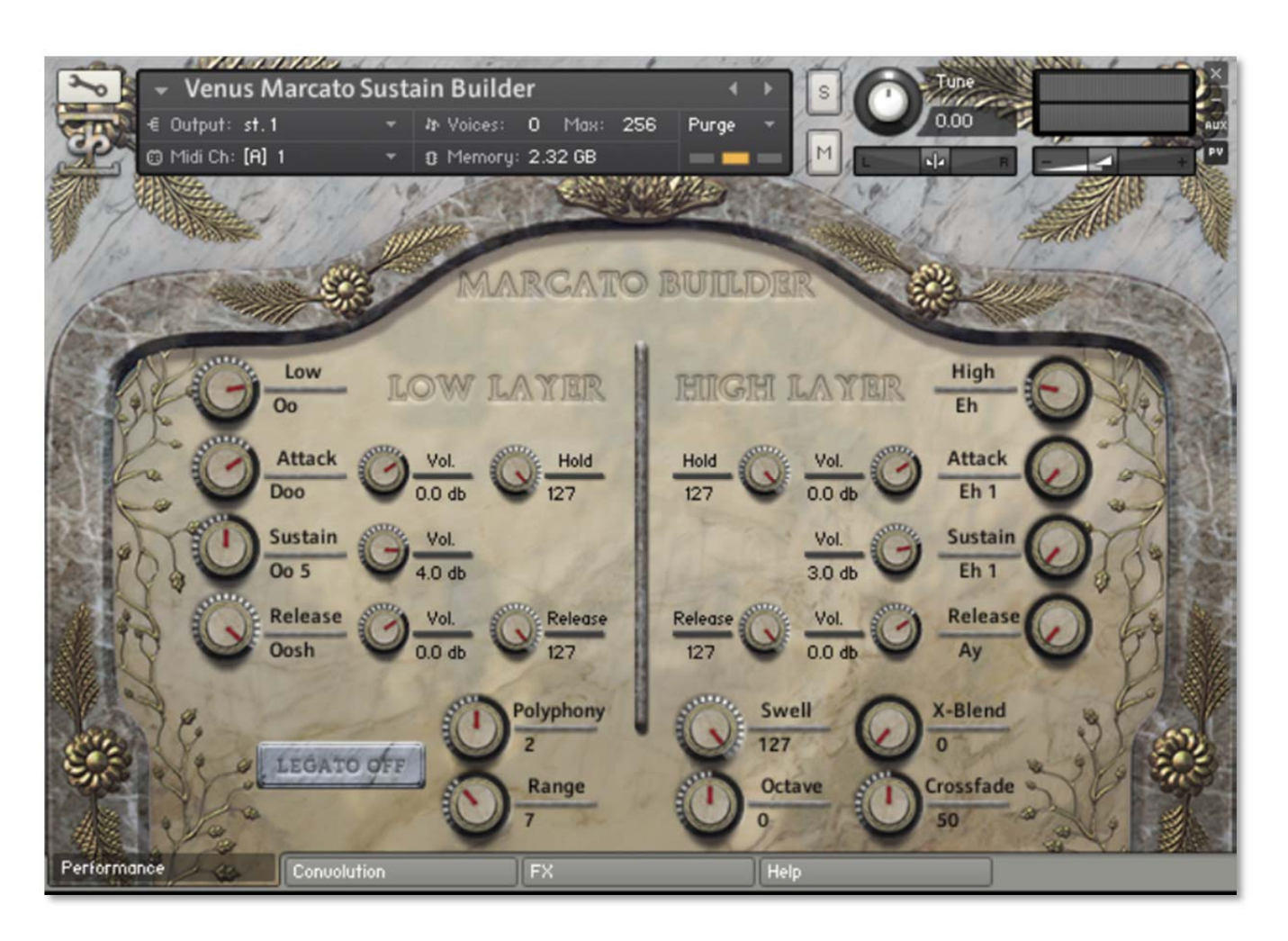

## **Marcato Builder**

Das Bild oben zeigt den Marcato Builder. Das ist ein richtig großes Preset nur für fortgeschrittene Anwender. Beachten Sie außerdem, dass dieser Patch sehr viel RAM benötigt, um korrekt geladen zu werden und ist nur für 64bit Systeme zu empfehlen.

Dieses Preset erlaubt es dem Anwender, seine eigenen wesentlichen Marcati aus einer Vielzahl von Elementen zusammen‐ zusetzen. Die Oberfläche ist in drei Bereiche unterteilt: Unterer Layer, Oberer Layer und Wiedergabeoptionen. Die Regler für den unteren Layer sind links, die für den oberen Layer rechts und die Wiedergabeoptionen unten. Jeder Layer‐Bereich hat die gleichen Regler, nur spiegelverkehrt angeordnet.

Die "unteren" und "oberen" Regler wählen die Kategorie der Vokale aus. Sobald eine Kategorie ausgewählt wurde, können die "Attack", "Sustain" und "Release" Regler benutzt werden, um ein Element auszuwählen. Im Bild oben zum Beispiel ist die "Eh" Kategorie für den unteren Layer ausgewählt, der "Attack" auf "Hey", der "Sustain" auf "Eh 1" und das "Release" auf "Ay" eingestellt. Wenn der Anwender wollte, könnte er einen anderen Attack, der mit dem Sustain und dem Release zusammen gespielt wird, auswählen oder auch eine komplett neue Kombination. Nicht jede Kombination klingt gut zusammen, deshalb haben wir separate Lautstärkeregler für jedes Element eingebaut, damit sie gegeneinander ausbalanciert werden können. Die "Release"-Zeit der Releases und der "Hold" der Attack-Elemente können auch unabhängig voneinander für jeden Layer eingestellt werden.

Nachdem das Marcato für jeden Layer eingestellt ist, kann der Anwender die allgemeinen Regler dazu benutzen, die Wie‐ dergabe einzustellen, wie der X‐Blend‐Regler, um zwischen den unteren und dem oberen Layer zu überblenden und die Legato‐Regler, um das Legato einzuschalten und das Pseudo‐Legato zu spielen.

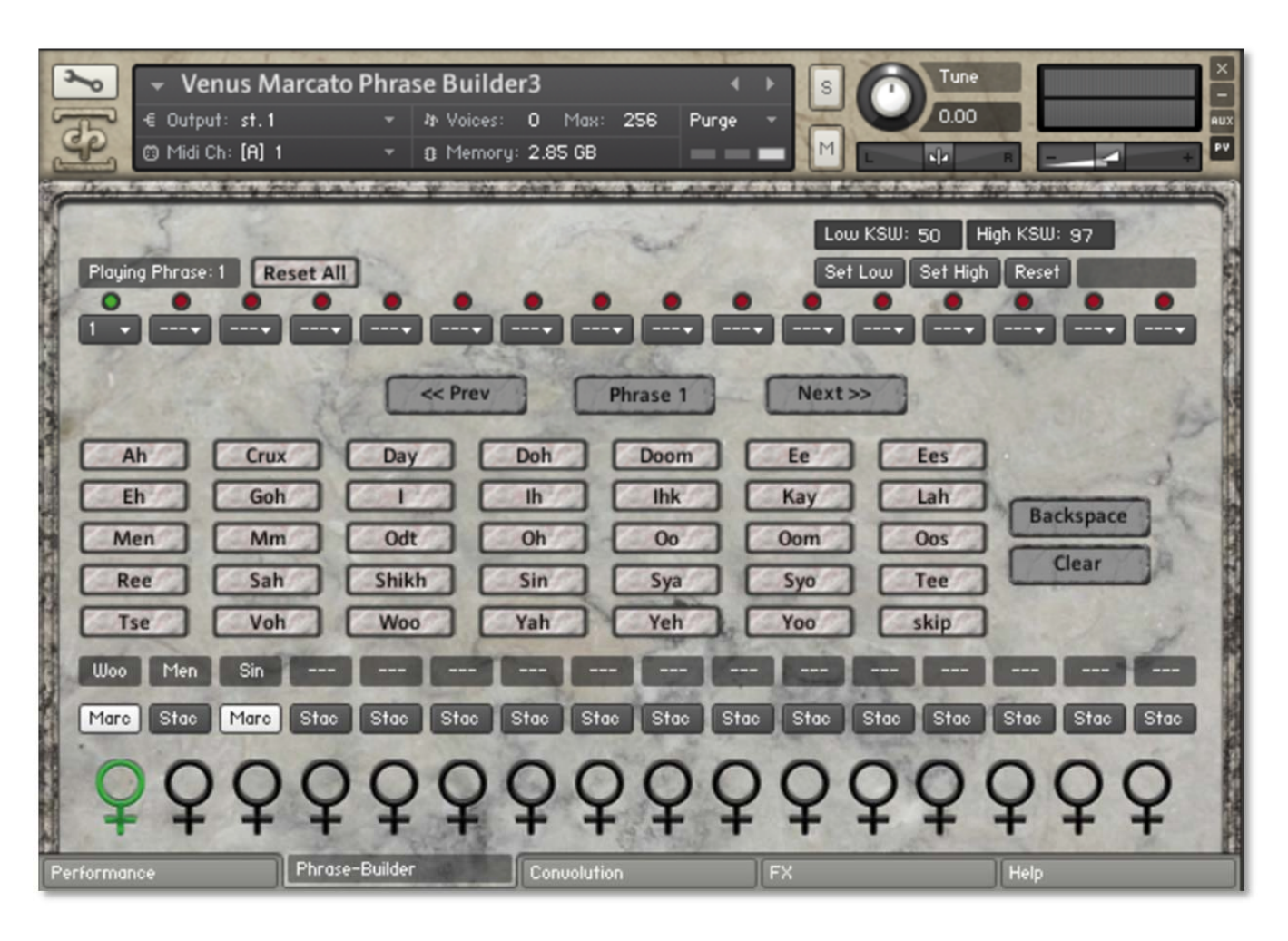

## Der Phrase Builder

Das obige Bild zeigt den **Phrase Builder**. Venus enthält eine um einiges verbesserte Version unseres Phrase Builders, der es Ihnen erlaubt, eine beliebige Kombination von bis zu 16 "Phrasen" von Staccati und Marcati aneinanderzureihen, jede davon mit jeweils 16 "Silben".

Der obere Abschnitt des Phrase Builders ist wie ein erweiterter Sequenzer. Jedes Dropdown‐Menü stellt einen Schritt in der Sequenz dar und dort wird festgelegt, welche Phrase in dem jeweiligen Schritt gespielt wird. Wenn eine Phrase komplett durchgespielt ist, geht der Sequenzer zum nächsten Schritt (der aktive Schritt hat ein grünes Licht darüber). Wenn der Se‐ guenzer den letzten Schritt abgespielt hat, beginnt er wieder mit dem ersten. Wenn der "Reset All"-Knopf gedrückt wird, dann wird der Step-Sequenzer gelöscht (aber nicht die einzelnen Phrasen), alle Menüs werden auf "---" gesetzt und er wird zurück auf den 1. Schritt gestellt.

Der untere Teil des Abschnitts des Phrase Builders ist der Phrase‐Editor. Dadurch können Sie bis zu 16 verschiedene Phra‐ sen erzeugen. Die "<< Prev" und "Next >>" Knöpfe wechseln zur Bearbeitung zwischen den einzelnen Gesängen. Die Phrase, die gerade bearbeitet wird, erscheint zwischen den beiden Knöpfen. Die verschiedenen Silben sind anklickbare Knöpfe. Ein Klick auf eine Silbe fügt sie dem Gesang hinzu. Im obigen Bild wurde der "Ah"-Knopf geklickt und dem Gesang hinzugefügt, wie man in dem kleinen Textfeld oberhalb der Puppen sieht. Darunter ist ein kleiner Text-Knopf mit entweder "Stac" oder "Marc". Der Knopf bestimmt, ob die Silbe als Staccato "Stac" oder Marcato "Marc" gespielt wird. Das ermöglicht es Ihnen Staccati und Marcati in einer einzelnen Phrase beliebig zu wechseln. Der Skip‐Knopf ist einzigartig, denn er fügt eine "Silbe des Schweigens" hinzu.

Wenn der Anwender einen Fehler macht, kann er mit dem "Backspace"-Knopf die letzte Silbe wieder entfernen. Wenn Sie auf den "Clear"‐Knopf klicken, werden alle Silben vom Gesang entfernt und Sie können von vorne anfangen.

Nachdem eine Note oder ein Akkord während der Wiedergabe gespielt und die Tasten wieder losgelassen wurden, springt der Phrase Builder auf die nächste Silbe. Wenn eine Phrase beendet ist, springt der Phrase Builder zur nächsten Phrase oder beginnt wieder von vorn, wenn es keine weitere Phrase mehr gibt. Die aktuelle Silbe wird durch das grüne weibliche Sym‐ bol dargestellt.

## **Keyswitches:**

Die Keyswitches im Phrase Builder erlauben die vollständige Kontrolle über die gespielte Silbe ohne die Verwendung der Benutzeroberfläche. Der untere (rote) Block von Keyswitches kontrolliert die aktuelle Position im Step-Sequenzers (Wenn aktiv, d.h. nicht "---"). Wenn Sie sie drücken, springen Sie an die Stelle im Gesang. Die oberen (grünen) Keyswitches setzt die aktuelle Position in der aktiven Phrase an der aktuellen Position des Sequenzers (wenn nicht auf "---" gesetzt).

Theoretisch kann ein Anwender eine den gesamten Song umfassende Sequenz von Phrasen erstellen und sie in jeder belie‐ bigen gewünschten Reihenfolge nur mit den Keyswitches abspielen.

## **FX‐Regler**

Der FX‐Reiter auf der Hauptseite der Benutzeroberfläche des Instrumentes enthält eine vollständige Reihe von speziellen DSP‐Effekten, die Sie alle nutzen können. Jeder Effekt kann ein‐bzw. ausgeschaltet werden und hat eine Reihe von Parametern, die per CC oder per Automation vom Host‐Programm eingestellt werden können. Diese spezielle Ansicht ist in den meisten Instrumenten-Preset zu finden. Der "Bypass All" Knopf kann dazu genutzt werden, alle DSP‐Effekte auf einmal an‐ bzw. auszuschalten.

**Equalizer (EQ3)**

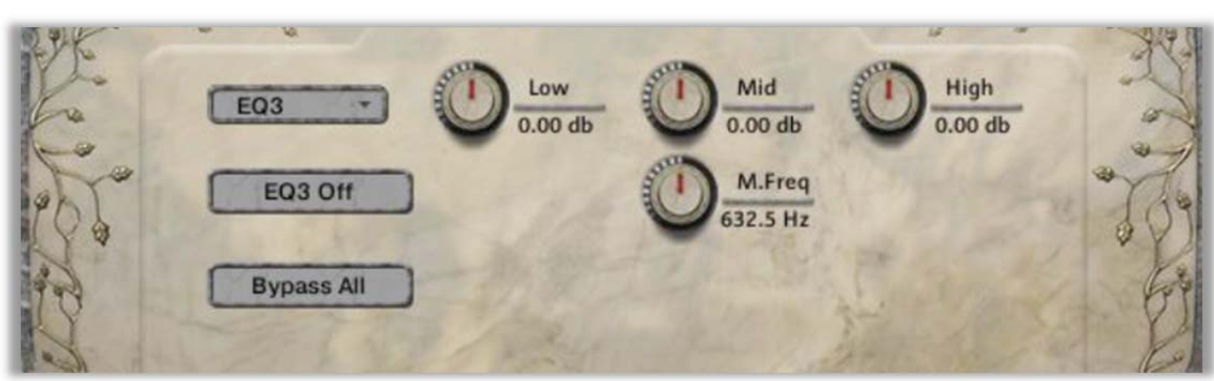

#### **EQ3 An/Aus**

Dieser Knopf schaltet den 3 Band EQ an/aus.

#### **Low Gain**

**Vowel B Filter**

Dieser Knopf stellt den Anteil von Gain für das untere Band ein.

#### **Mid Gain**

Dieser Knopf stellt den Anteil von Gain für das mittlere Band ein.

#### **Mid Frequency**

Hier wird der Mittelpunkt der Fre‐ quenz des mittleren Bandes einge‐ stellt.

#### **High Gain** Dieser Knopf stellt den Anteil von Gain für das obere Band ein.

## Cutoff **Reso Vowel B**  $10.0 H<sub>2</sub>$ vowelb Off **Bypass All**

**Vowel B An/Aus** Dieser Knopf schaltet den Reso‐ nanz‐Filtereffekt an/aus

**Cutoff** Stellt die Cutoff Frequenz des Fil‐ ters ein.

**Resonance** Stellt den Anteil von Resonance des Filters ein.

#### **Delay**

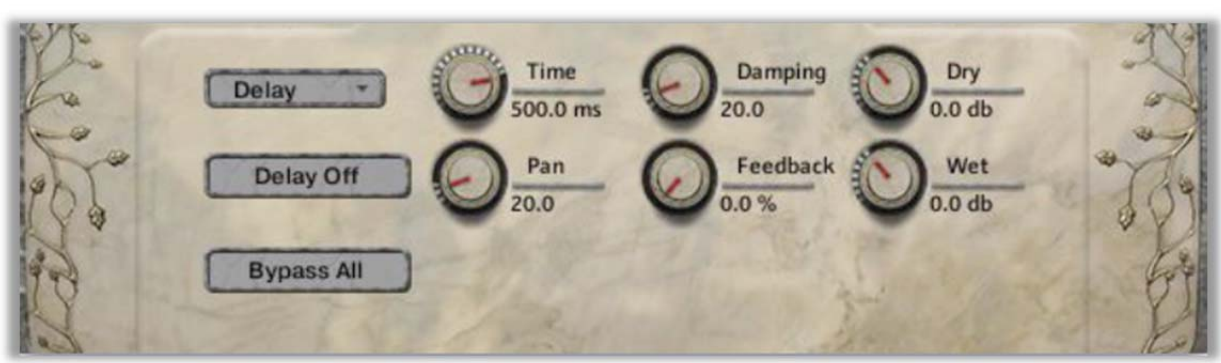

**Delay An/Aus** Dieser Knopf schaltet das Delay an/aus.

#### **Damping**

**Feedback**

Stellt den Wert der hohen Fre‐ quenzen ein, die mit jedem Echo‐ durchlauf erniedrigt wird.

#### **Wet**

Stellt den Anteil des bearbeiteten Signals (+/‐) ein, der durch den Effekt läuft.

#### **Time**

Dieser Regler stellt die Delay‐Zeit in Millisekunden ein.

#### **Pan**

Dieser Knopf stellt den links/rechts ping pong Panorama Wert für je‐ des alternierende Echo ein

#### **Reverb**

## Stellt den Anteil des Signals ein, der

dem Signalweg wieder zugeführt wird.

#### **Dry**

Stellt den Anteil des trockenen Signals (+/‐) ein, der durch den Effekt läuft.

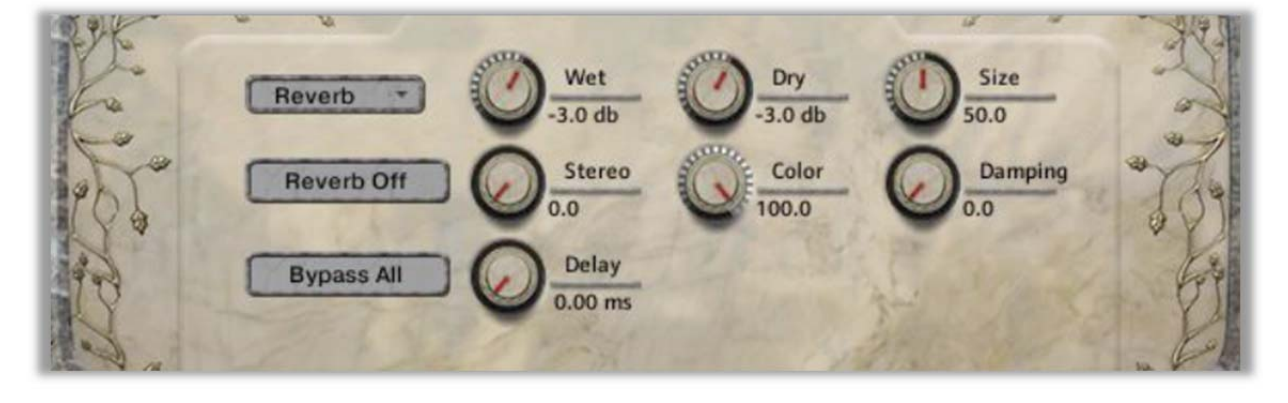

**Reverb An/Aus** Dieser Knopf schaltet den Fal‐ tungshall an/aus.

#### **Dry**

Stellt den Anteil des trockenen Signals ein, der durchgelassen wird.

#### **Wet**

Stellt den Anteil des bearbeiteten Signals ein, der durchgelassen wird.

#### **Size** Stellt die Größe des simulierten

Raums ein.

#### **Stereo**

Stellt den Anteil der simulierten Stereobreite des Reverb‐Effektes ein.

#### **Color**

Stellt den Ton des simulierten ver‐ hallten Signals ein.

#### **Delay**

Stellt den Anteil des Pre‐Delays ein, bevor das bearbeitete Signal zurück‐ kommt.

#### **Damping**

Stellt den Wert der Dämpfung des simulierten Hallsignals ein.

## **Faltungshall**

Der Reiter des Faltungshalls in der Benutzeroberfläche des Hauptinstruments steuert oder lädt unsere beigefüg‐ ten eigenen Impulse in die Presets und stellt die Optionen für den Faltungshall bereit.

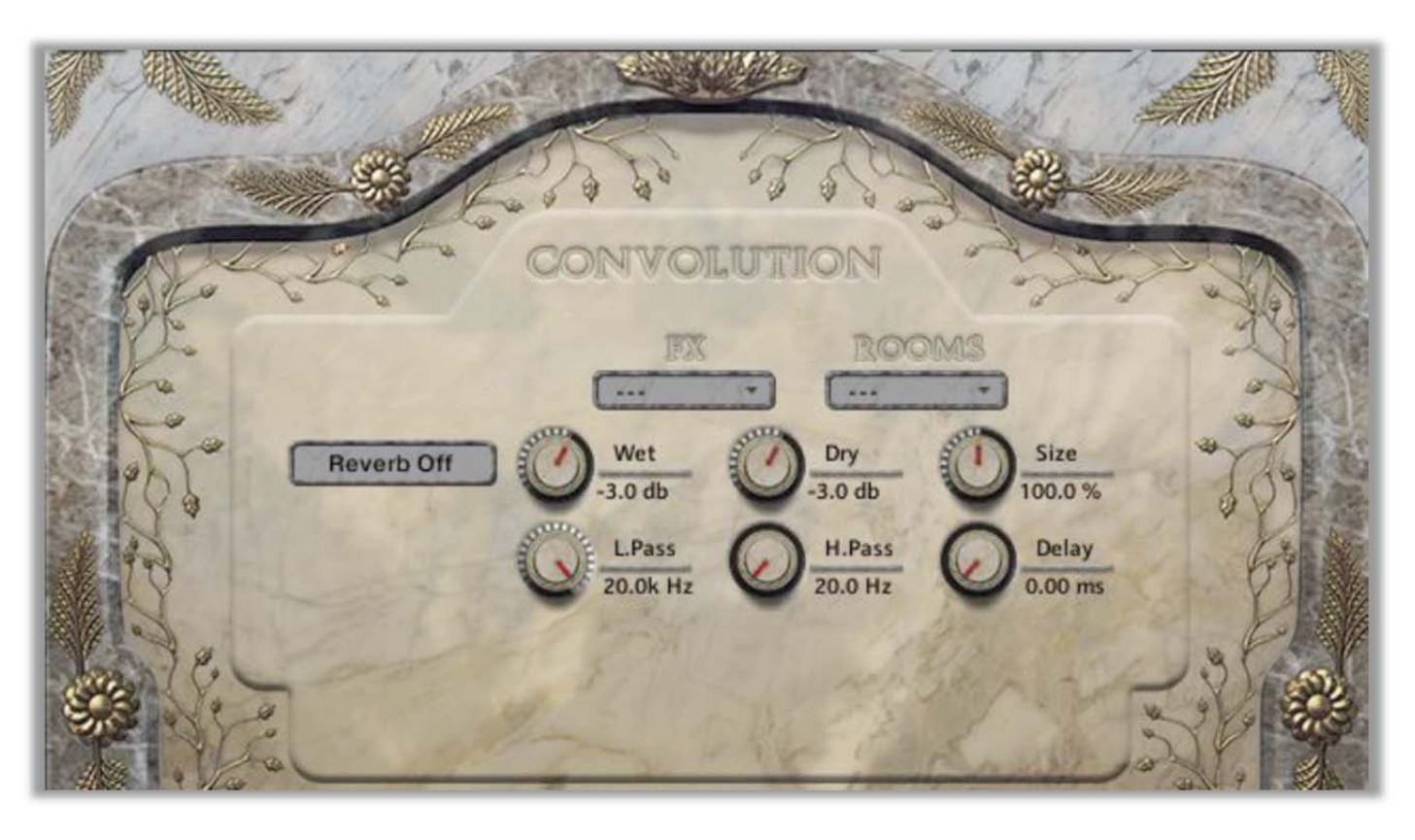

#### **Faltungshall An/Aus**

Dieser Knopf schaltet den Fal‐ tungshall an/aus.

#### **Dry**

Stellt den Anteil des trockenen Signals ein, der durchgelassen wird.

#### **Wet**

Stellt den Anteil des bearbeiteten Signals ein, der durchgelassen wird.

#### **Size**

Stellt die Größe des simulierten Raumes ein.

#### **Low Pass**

Stellt den tieffrequenten Cutoff des Impulses ein, ergibt einen dumpfen und dunklen Klang.

#### **High Pass**

Stellt den hochfrequenten Cutoff des Impulses ein, erlaubt Ihnen tiefes Rumpeln zu entfernen.

#### **Delay**

Stellt den Anteil des Pre‐Delays ein, bevor das bearbeitete Signal zurückkommt.

#### **Impuls‐Menüs**

Dieses Menü erlaubt es Ihnen, aus einer großen Vielzahl von maßge‐ schneiderten Impulsen auszuwäh‐ len, die wir selbst aufgenommen oder für Sie entwickelt haben. Sie reichen von unseren favorisierten klassischen Hallen und Kathedralen über bizarren außerweltlichen Räumen, bis zu selbst‐resonieren‐ den Klängen und komplexen musi‐ kalischen Tönen. Das Menü ist in zwei Kategorien aufgeteilt: Room und FX. Die Room‐Impulse simulie‐ ren verschiedene Räume, während die FX merkwürdige Töne den Klängen hinzufügen.

## **Instrumenten‐Programm‐Typen**

Venus enthält eine Vielzahl von verschiedenen Versionen für viele der Instrumenten‐Patches. Die meisten norma‐ len Patches stellen etwas höhere Anforderungen an die Rechner‐Ressourcen, wie z.B. ein 64bit Betriebssystem oder empfehlen dies zumindest. Lite‐Patches stellen weniger Offsets und Round‐Robins zu Verfügung, eignen sich deshalb aber für etwas schwächere Rechner. "SC" (speed control) Patches sind in einigen Kategorien spezielle Presets, die es dem Anwender erlauben, die Wiedergabegeschwindigkeit der Samples mit Kontakts eingebauter Time Machine zu steuern. "TS" (tempo sync) Patches sind spezielle Presets, die sich mit Kontakts Time Machine automatisch an die Wiedergabegeschwindigkeit des Sequenzer anpassen. Bitte beachten Sie, dass viele der "SC" und "TS" Patches Kontakt 5 benötigen, um die Time Machine Pro verwenden zu können. Das wird durch ein vorangestelltes "K5" im Namen des Presets gekennzeichnet. Noch ein Wort zur Time Machine Pro: Native Instruments hat ein festes Limit von 8 simultanen Stimmen bei der Wiedergabe der Samples mit TMPro eingebaut, um die CPU‐Belastung steuern zu können.

## **INSTRUMENTENPROGRAMME**

\*Alle Patches, mit Ausnahme der meisten Chor ‐Effekt ‐ Patches und allen Ambiences, haben zwei Versionen, die nahe Mikrofonposition und die Hallen (H) Position.

**Choral Effekt ‐Presets:**

#### **Venus Effects All.nki**

Dieser einzelne Patch enthält alle Venus Choreffekte, von rufen und lachen bis schreien und sweeps. Bereich: C#0 – D8.

#### **Venus Effects Amazing Grace Solo.nki**

Amazing Grace, in Teilen, gesungen von einer unseren Sopranis ‐ tin. Bereich: C1 ‐D#4

#### **Venus Effects Amazing Grace.nki**

Der ganze Chor singt Amazing Grace, aufgeteilt in sinnvolle Teile und in verschiedene Tonlagen. Bereich: C1 – D#4

#### **Venus Effects Boops and Hoots.nki**

Selection of Booping and Hooting effects as well as some cat calls to turn the tables. Bereich: C1 – H4

#### **Venus Effects Clusters Fall.nki**

Sammlung von abfallenden dissonanten Clustern. Bereich: C1 – F4

#### **Venus Effects Clusters Rise.nki**

Sammlung von ansteigenden dissonanten Clustern. Bereich: C1– H2

#### **Venus Effects Clusters Sustains.nki**

Eine Sammlung von geloopten und einzelnen dissonanten Cluster ‐ Sustains. Bereich: C1 – F5

#### **Venus Effects Clusters Up ‐Down.nki**

Dissonante Cluster die in der Tonhöhe steigen und fallen. Bereich: C1 – H2

#### **Venus Effects Crowds.nki**

Eine Sammlung von KLängen einer Menschenmenge, von Hallo bis Uuu. Bereich: C1 – F3

#### **Venus Effects Laughter.nki**

Die Damen lachen über uns, vernichten unsere Egos und wir be ‐ kommen einen Komplex.. Bereich: C1 – G#3

#### **Venus Effects Screams.nki**

Die Damen schreien. Bereich: C1 – F2

#### **Venus Effects Shouts.nki**

Die Frauen sind bereit für den Kampf! Eine Sammlung von weibli ‐ chen Kriegsrufen. Bereich: C1 – A3

#### **Venus Effects Whispering.nki**

Eine Auswahl von Flüstereffekten mit Rauschen. Bereich: C1 – G#2

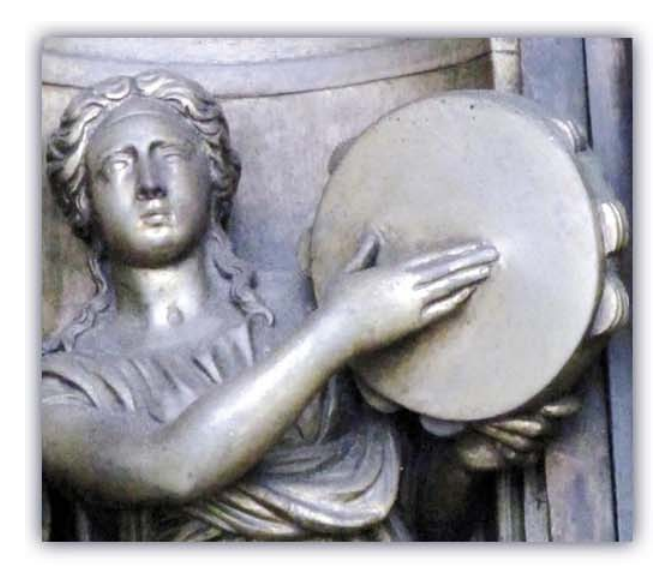

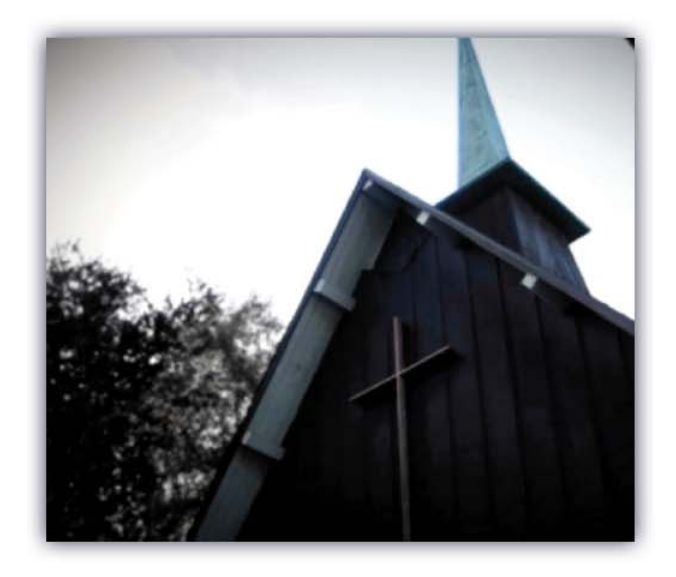

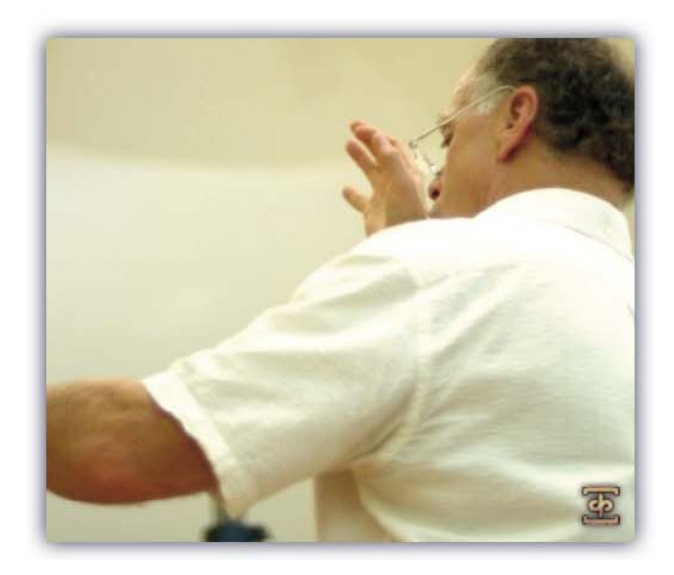

#### **Legato Presets:**

#### **Venus Sustains Legato 2 ‐way Ah ‐Eh.nki**

True ‐Legato ‐Patch mit Überblenden zwischen Ah und Eh Vokalen. Bereich: A3 ‐ A#5

#### **Venus Sustains Legato 2 ‐way Ah ‐Mm.nki**

True ‐Legato ‐Patch mit Überblenden zwischen Ah und Mm Voka ‐ len. Bereich: A3 ‐ A#5

#### **Venus Sustains Legato 2 ‐way Ah ‐Oh &.nki**

True ‐Legato ‐Patch mit Überblenden zwischen Ah und Oh Vokalen. Bereich: A3 ‐ A#5

#### **Venus Sustains Legato 2 ‐way Ah ‐Oo.nki**

True ‐Legato ‐Patch mit Überblenden zwischen Ah und Oo Vokalen. Bereich: A3 ‐ A#5

#### **Venus Sustains Legato 2 ‐way Eh ‐Mm.nki**

True ‐Legato ‐Patch mit Überblenden zwischen Eh und Mm Voka ‐ len. Bereich: A3 ‐ A#5

#### **Venus Sustains Legato 2 ‐way Eh ‐Oh.nki**

True ‐Legato ‐Patch mit Überblenden zwischen Eh und Oh Vokalen. Bereich: A3 ‐ A#5

#### **Venus Sustains Legato 2 ‐way Eh ‐Oo.nki**

True ‐Legato ‐Patch mit Überblenden zwischen Eh und Oo Vokalen. Bereich: A3 ‐ A#5

#### **Venus Sustains Legato 2 ‐way Oh ‐Mm.nki**

True ‐Legato ‐Patch mit Überblenden zwischen Oh und Mm Voka ‐ len. Bereich: A3 ‐ A#5

#### **Venus Sustains Legato 2 ‐way Oh ‐Oo.nki**

True ‐Legato ‐Patch mit Überblenden zwischen Oh und Oo Voka ‐ len. Bereich: A3 ‐ A#5

#### **Venus Sustains Legato 2 ‐way Oo ‐Mm.nki**

True ‐Legato ‐Patch mit Überblenden zwischen Oo und Mm Voka ‐ len. Bereich: A3 ‐ A#5

#### **Venus Sustains Legato 3 ‐way Ah ‐Oh ‐Oo.nki**

True ‐Legato ‐Patch mit Überblenden zwischen Oh und Oo und AH und Oh/Oo Vokalen. Bereich: A3 ‐ A#5

#### **Venus Sustains Legato Single Ah.nki**

True ‐Legato ‐Patch nur mit dem Ah Vokal. Bereich: A3 ‐ A#5

#### **Venus Sustains Legato Single Eh.nki**

True ‐Legato ‐Patch nur mit dem Eh Vokal. Bereich: A3 ‐ A#5

#### **Venus Sustains Legato Single Mm.nki**

True ‐Legato ‐Patch nur mit dem Mm Vokal. Bereich: A3 ‐ A#5

#### **Venus Sustains Legato Single Oh.nki**

True ‐Legato ‐Patch nur mit dem Oh Vokal. Bereich: A3 ‐ A#5

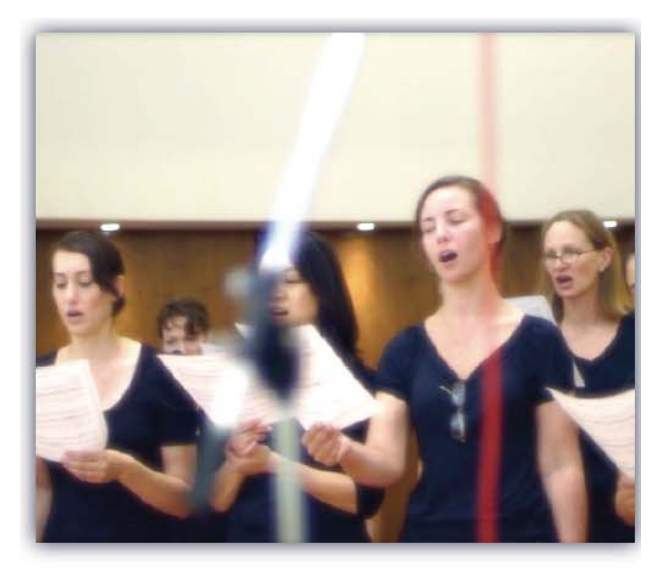

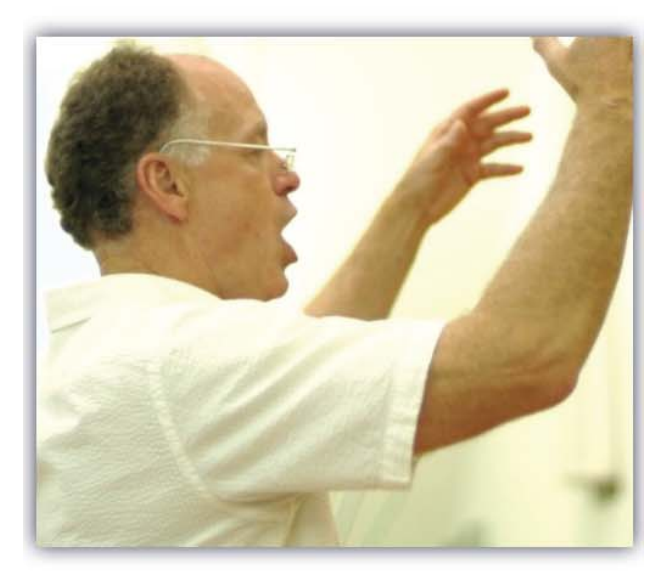

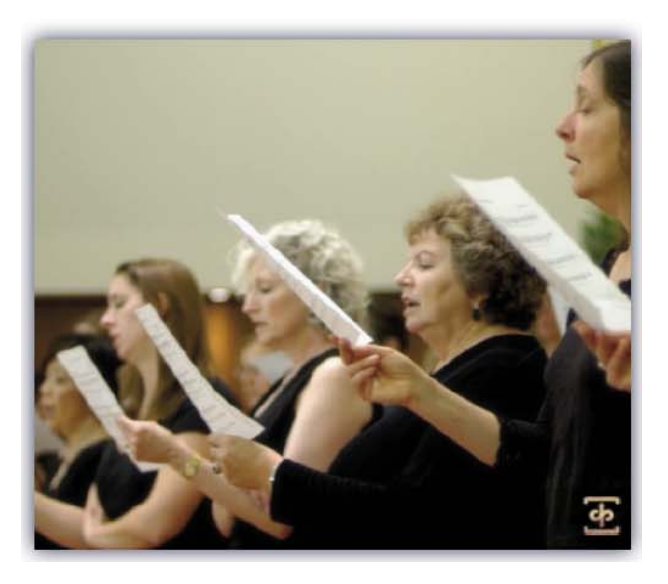

#### **Venus Sustains Legato Single Oo.nki**

True ‐Legato ‐Patch nur mit dem Oo Vokal. Enthält beide Oo (f) und Oo(p) Layer, verbunden über den Swell ‐Regler. Bereich: A3 ‐ A#5

#### **Marcato Presets:**

#### **Venus Marcato Sustain Builder All.nki**

Unser komplexer Marcato-Builder für fortgeschrittene Anwender. Siehe Seite 12 für die Anweisungen. Bereich: F3 ‐ C6

#### **Venus Marcato Phrase Builder.nki**

Unser Phrase ‐Builder, der sowohl mit Marcati als auch mit Stacca ‐ ti eingesetzt werden kann. Siehe Seite 13 für die Bedienungsanlei ‐ tung. Bereich: F3 ‐ C6

#### **Venus Marcato Singles.nki**

Einzelne kurze, ohne Sustain True-Marcati. Die "SC"- (Speed Control) Version kann für die Marcato ‐Länge genutzt werden, aber beachten Sie bitte, dass Kontakts Time Machine 2 Algorithmus unerwünschte Ergebnisse produzieren kann. Bereich: F3 ‐ C6

#### **Venus Marcato Sustains.nki**

Eine Auswahl von Marcati mit Loop für längeren Sustain. Bereich: F3 ‐ C6

#### **Schnelle Poly ‐Sustain Presets:**

#### **Venus Poly ‐Sustains Fast Latin.nki**

Geloopte, schnelle lateinische Poly ‐Sustain ‐Phrasen mit 140 BpM. Bereich: A3 ‐ A#5 \*Kontakt 5 Tempo ‐Sync ‐Preset vorhanden.

#### **Venus Poly ‐Sustains Fast Slavonic.nki**

Geloopte, schnelle slawische Poly-Sustain-Phrasen mit 140 BpM. Bereich: A3 ‐ A#5 \*Kontakt 5 Tempo ‐Sync ‐Preset vorhanden.

#### **Langsame Poly ‐Sustain Presets:**

#### **Venus Poly ‐Sustains Slow Latin.nki**

Geloopte, langsamere lateinische Poly ‐Sustain ‐Phrasen mit 100 BpM. Bereich: A3 ‐ A#5 \*Kontakt 5 Tempo ‐Sync ‐Preset vorhan ‐ den.

#### **Venus Poly ‐Sustains Slow Slavonic.nki**

Geloopte, langsamere slawische Poly ‐Sustain ‐Phrasen mit 100 bpm. Bereich: A3 ‐ A#5 \*Kontakt 5 Tempo ‐Sync ‐Preset vorhan ‐ den.

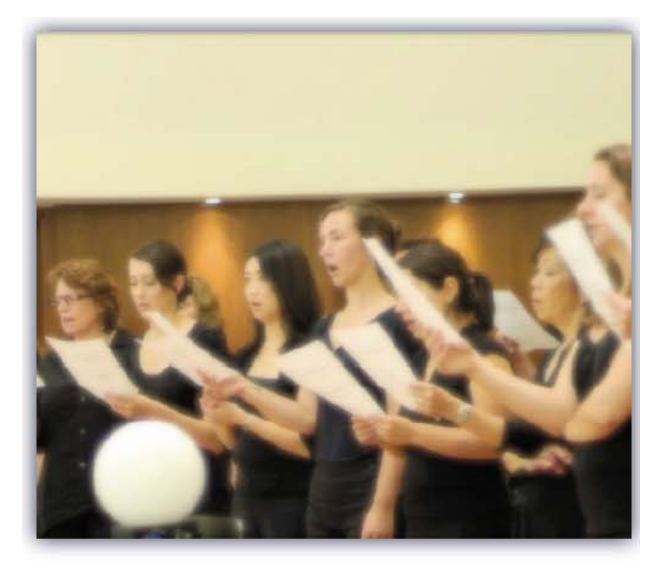

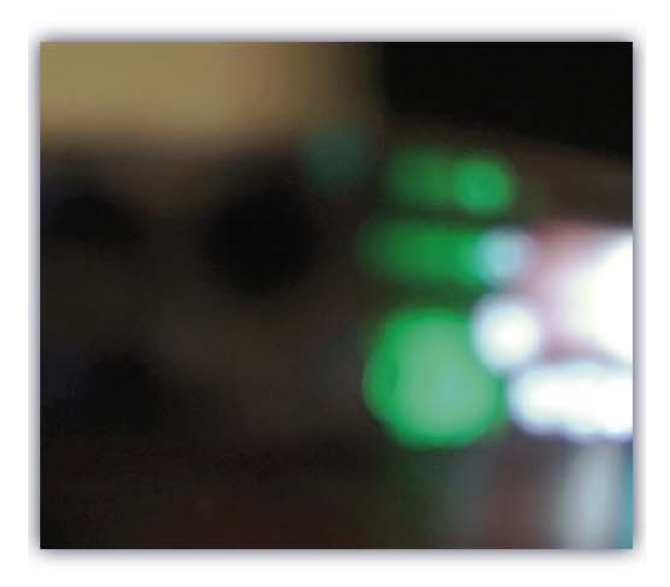

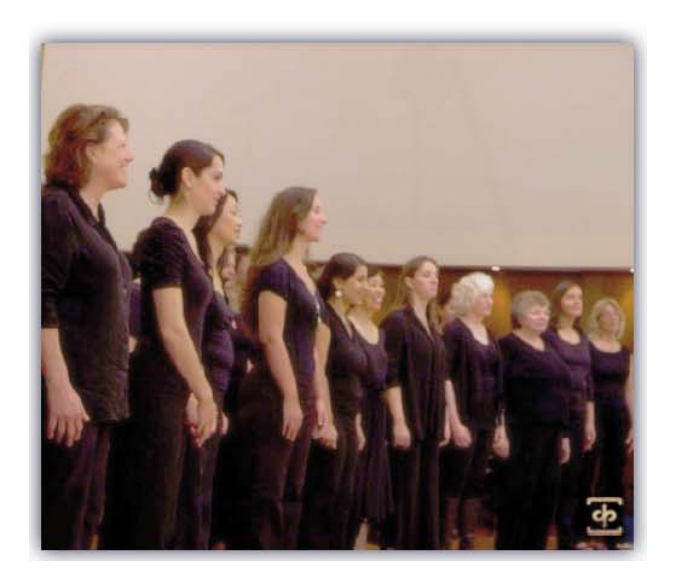

#### **Solisten Presets:**

## **Alt:**

#### **Soloist Alto 1 Long Staccatos.nki**

Längere Staccato-ähnliche Vokale. Bereich: A3 - F#5

#### **Soloist Alto 1 Melodic Phrases Latin.nki**

Unsere Altistin singt eine Vielzahl von lateinischen melodischen Phrasen. Die "SC"- (speed control) Version nutzt Kontakts Time Machine Pro und benötigt Kontakt 5. Beachten Sie bitte, dass extremes Stretching zu unerwünschte Ergebnisse führen kann. Bereich: C2 ‐ F8

#### **Soloist Alto 1 Poly ‐Sustains Slow Latin.nki**

Langsame lateinische Poly ‐Sustain ‐Phrasen mit 100 bpm. Bereich: A3 ‐ F#5 \*Auch ein Kontakt 5 "TS" (Tempo Synching) Preset vor ‐ handen.

#### **Soloist Alto 1 Whisper Chants.nki**

Lateinische geflüsterte langsame Poly ‐Sustain ‐Phrasen mit 100 bpm und auch als einzelne geflüsterte Marcati. Bereich: C2 ‐ A3 \*Auch ein Kontakt 5 "TS" (Tempo Synching) Preset vorhanden.

#### **Soloist Alto 2 Long Staccatos.nki**

Längere Staccato-ähnliche Vokale. Bereich: A3 - A5

#### **Soloist Alto 2 Poly ‐Sustains Slow Slavonic.nki**

Langsame slawische Poly ‐Sustain ‐Phrasen mit 100 bpm. Bereich: A3 ‐ A5

#### **Soloist Alto 3 Melodic Phrases Latin.nki**

Unsere Altistin singt eine Vielzahl von lateinischen melodischen Phrasen. Die "SC"- (speed control) Version nutzt Kontakts Time Machine Pro und benötigt Kontakt 5. Beachten Sie bitte, dass extremes Stretching zu unerwünschte Ergebnisse führen kann. Bereich: C1 ‐ D4

#### **Soloist Alto 3 Whisper Chants.nki**

Slawische geflüsterte langsame Poly-Sustain-Phrasen mit 100 bpm und auch als einzelne geflüsterte Marcati. Bereich: C1 ‐ B2 \*Auch ein Kontakt 5 "TS" (Tempo Synching) Preset ist vorhanden.

#### **Soprano :**

## **Soloist Soprano 1 Long Staccatos.nki**

Längere Staccato-ähnliche Vokale. Bereich: A3 - C#5

#### **Soloist Soprano 1 Melodic Phrases Latin.nki**

Unsere Sopranistin singt eine Vielzahl von lateinischen melodi ‐ schen Phrasen. Die "SC"- (speed control) Version nutzt Kontakts Time Machine Pro und benötigt Kontakt 5. Beachten Sie bitte, dass extremes Stretching zu unerwünschte Ergebnisse führen kann. Bereich: C1 ‐ C7

## **Soloist Soprano 1 Poly ‐Sustains Slow Latin.nki**

Langsame lateinische Poly ‐Sustain ‐Phrasen mit 100 bpm. Bereich: A3 ‐ D5 \*Auch ein Kontakt 5 "TS" (Tempo Synching) Preset ist vorhanden.

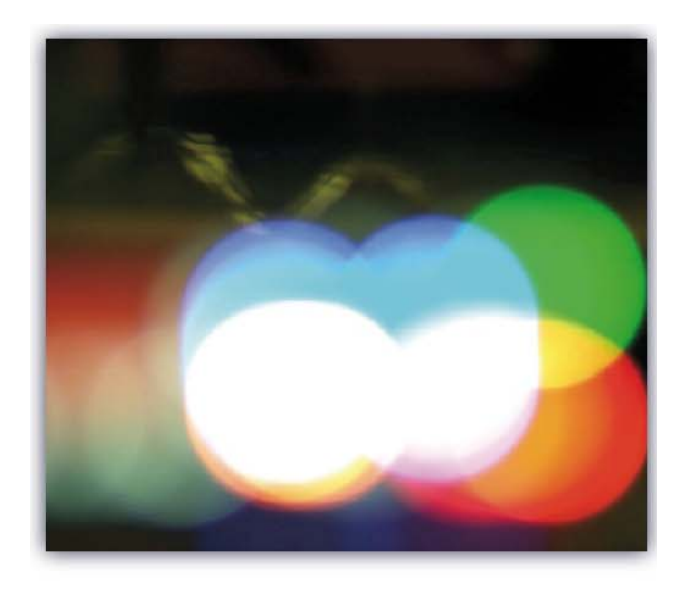

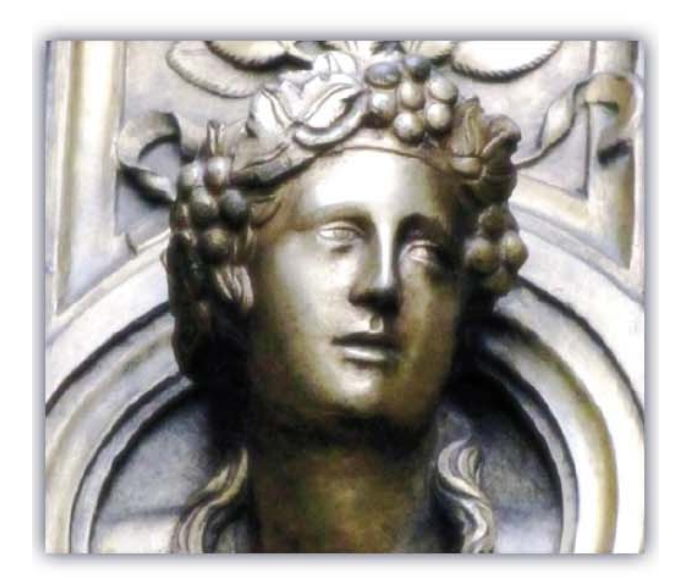

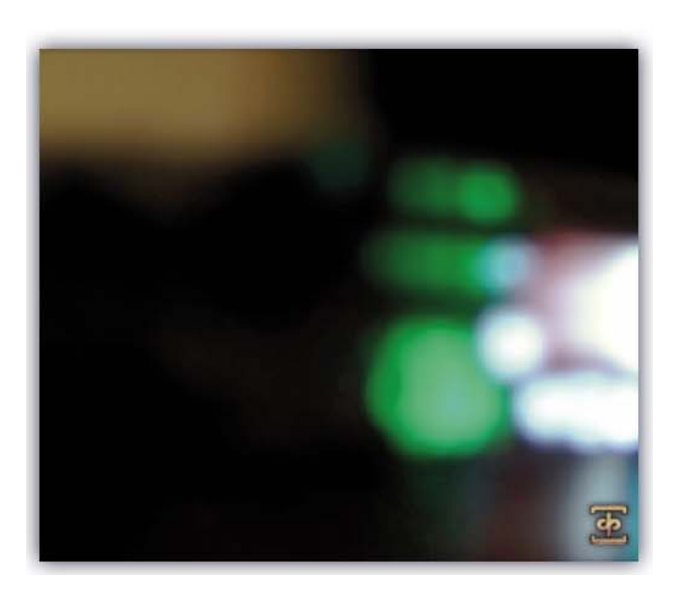

#### **Soloist Soprano 1 Whisper Chants.nki**

Lateinische geflüsterte langsame Poly ‐Sustain ‐Phrasen mit 100 bpm und auch als einzelne geflüsterte Marcati. Bereich: C1 ‐ F3 \*Auch ein Kontakt 5 "TS" (Tempo Synching) Preset ist vorhanden.

#### **Soloist Soprano 2 Long Staccatos.nki**

Längere Staccato ‐ähnliche Vokale. Bereich: B3 ‐ A#5

#### **Soloist Soprano 2 Melodic Phrases Slavonic.nki**

Unsere Sopranistin singt eine Vielzahl von slawischen melodi ‐ schen Phrasen. Die "SC"- (speed control) Version nutzt Kontakts Time Machine Pro und benötigt Kontakt 5. Beachten Sie bitte, dass extremes Stretching zu unerwünschte Ergebnisse führen kann. Bereich: C2 ‐ G5

#### **Soloist Soprano 2 Poly ‐Sustains Slow Slavonic.nki**

Langsame slawische Poly ‐Sustain ‐Phrasen mit 100 bpm. Bereich: B3 ‐ C6 \*Auch ein Kontakt 5 "TS" (Tempo Synching) Preset ist vorhanden.

#### **Soloist Soprano 2 Whisper Chants.nki**

Lateinische geflüsterte langsame Poly ‐Sustain ‐Phrasen mit 100 bpm und auch als einzelne geflüsterte Marcati. Bereich: C1 ‐ D3 \*Auch ein Kontakt 5 "TS" (Tempo Synching) Preset ist vorhanden.

#### **Staccato Presets:**

#### **Venus Staccato 2 ‐Layer Vowels.nki**

Alle Staccato ‐Silben des gesamten Chores auf 2 echten Dynami ‐ klayern mit Keyswitches zur schnellen Auswahl. Die Time ‐Stretch ‐ Version nutzt Kontakts Time Machine 2, um die Länge der Staccati einzustellen. Beachten Sie bitte, dass diese Version zu uner ‐ wünschte Ergebnisse führen kann. Bereich: F3 ‐ C6

#### **Venus Staccatos.nki**

Alle Staccato ‐Silben des gesamten Chores mit Keyswitches zur schnellen Auswahl. Die "Time-Stretch"-Version nutzt Kontakts Time Machine 2, um die Länge der Staccati einzustellen. Beachten Sie bitte, dass diese Version zu unerwünschte Ergebnisse führen kann. Bereich: F3 ‐ C6

#### **Sustains Presets:**

#### **Venus 7 ‐Vowel Sustain Pad Utility.nki**

Ein Pad ‐ähnliches Werkzeug, das alle unseren Sustain ‐Vokale und die Variationen beinhaltet. Bereich: A3 ‐ A#5 (einstellbar)

#### **Venus All Vowel Sustains.nki**

Alle Sustain ‐Vokale des gesamten Chores und die Variationen mit Attack und Release. Bereich: A3 ‐ A#5 (einstellbar)

#### **Venus Trills.nki**

Eine Auswahl der Triller des gesamten Chores, inclusive Ganz‐ und Halbton ‐Triller. Bereich: A3 ‐ A#5 (einstellbar)

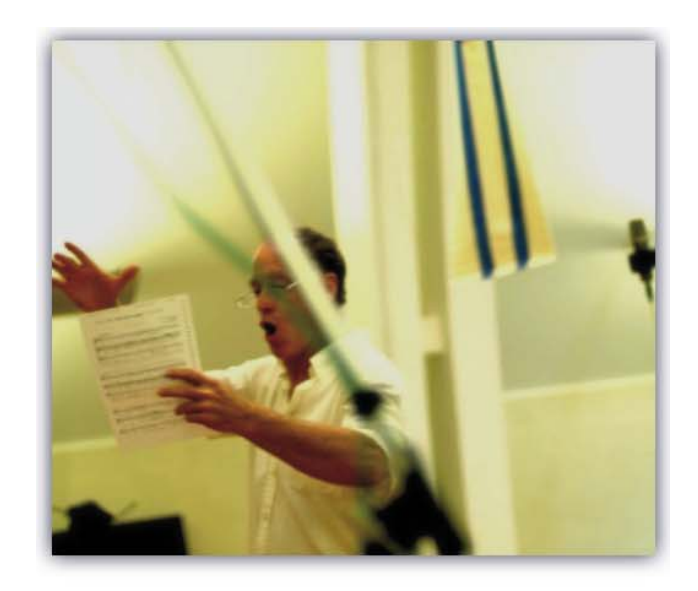

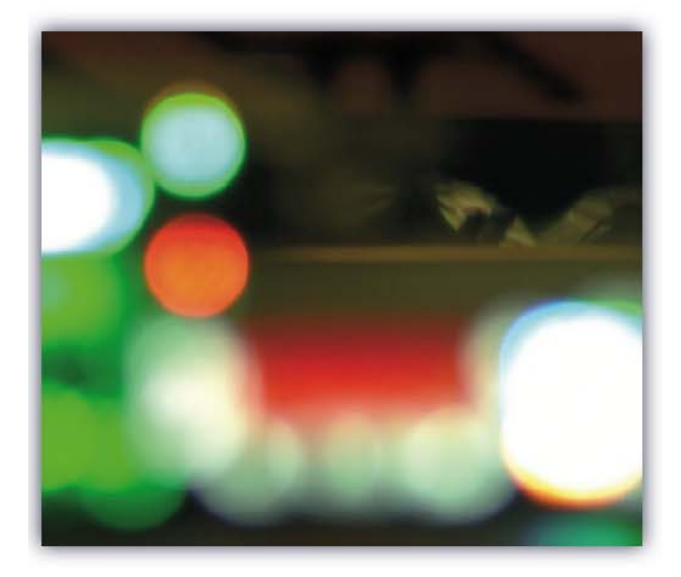

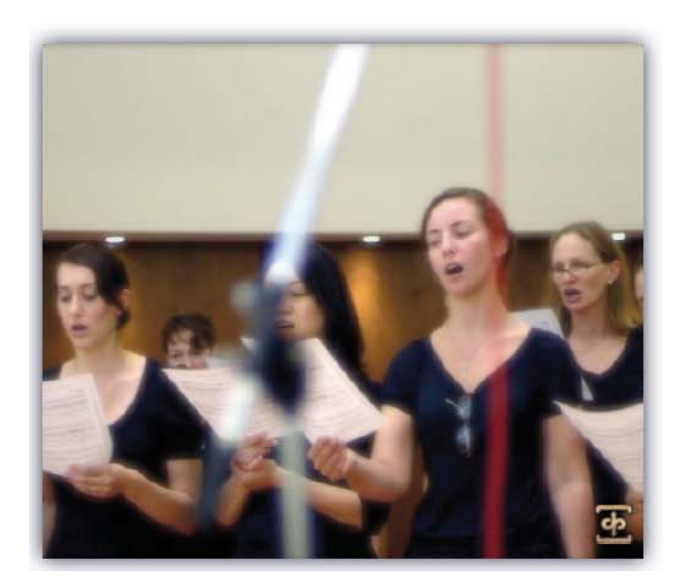

#### **Whispers & Drones Presets:**

#### **Venus Drone Marcato Sustains.nki**

Sustain‐ und Loop‐Drone‐Cluster‐Marcati mit Attack und Release. Bereich: C2 ‐ D4

#### **Venus Drone Poly‐Sustains.nki**

Lateinische und slawische Drones, Cluster‐Poly‐Sustains mit 100 bpm. Bereich: C2 ‐ D#4 \*Auch ein Kontakt 5 "TS" (Tempo Syn‐ ching) Preset ist vorhanden.

#### **Venus Drone Staccatos.nki**

Gesprochene und Cluster‐Marcati. Bereich: C2 ‐ E4

#### **Venus Whisper Marcato Sustains.nki**

Geflüsterte Sustain‐ und Loop‐Cluster‐Marcati mit Attack und Release. Bereich: C2 ‐ G#3

#### **Venus Whisper Poly‐Sustains.nki**

Geflüsterte lateinische und slawische Poly‐Sustains mit 100 bmp. Bereich: C2 ‐ G#3 \*Auch ein Kontakt 5 "TS" (Tempo Synching) Preset ist vorhanden.

#### **Venus Whisper Staccatos.nki**

Geflüsterte Staccato‐Silben. Bereich: C2 ‐ A3

**Ambiences Presets:**

#### **Venus Cambiences All.nki**

16 einzigartige Ambienten überblendbar mit layering und optio‐ nalem Pseudo‐Legato. Bereich: C‐2 ‐ G8

#### **Venus Gambiences All.nki**

15 einzigartige Ambienten überblendbar mit layering und optio‐ nalem Pseudo‐Legato. Bereich: C‐2 ‐ G8

#### **Venus Meloderwater All.nki**

37 einzigartige Ambienten überblendbar mit layering und optio‐ nalem Pseudo‐Legato. Bereich: C‐2 ‐ G8

#### **Venus Stoboyuform Mod‐layer.nki**

Gestimmtes Dual‐Layer Ambiente. Bereich: C‐2 ‐ G8

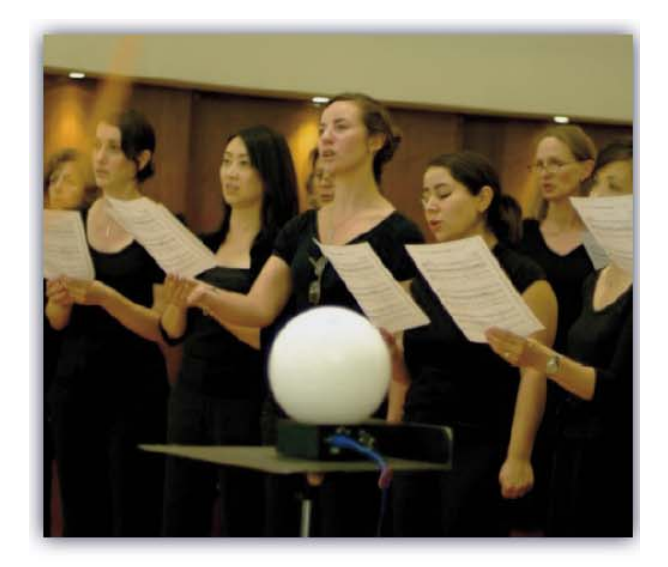

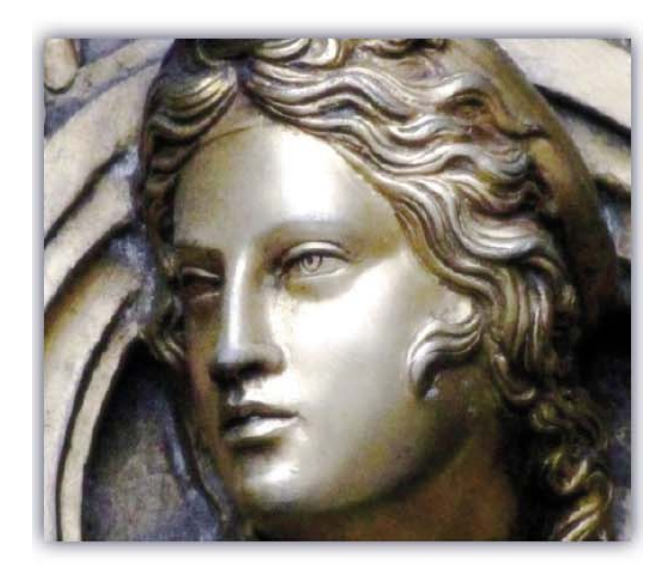

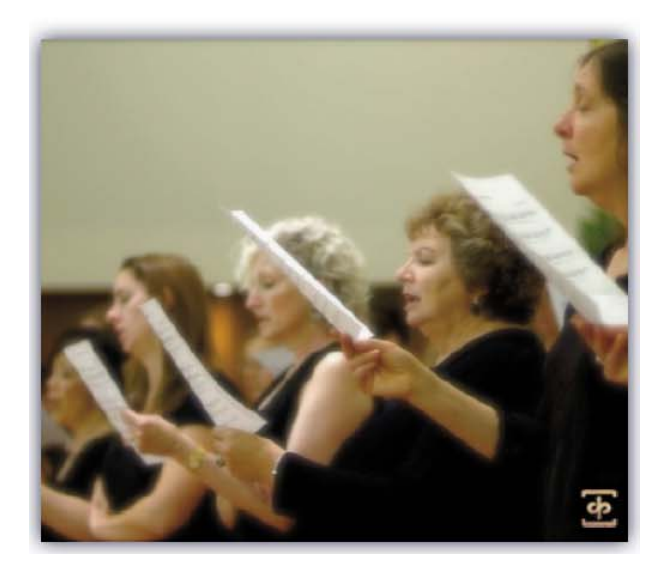

#### **Combo Presets:**

Diese Multi‐Instrumenten‐Presets erlauben eine einfache Mikro‐ fonpositionierung bei der Abmischung und im Surround‐Sound. Alle Combo‐Presets sind Kontakt‐Multi‐Instrument‐Patches (.nkm), die beide Mikrofonpositionen (nah und fern) in einer lad‐ baren Datei kombinieren. Die Dateinamen entsprechen direkt den Nah‐ oder Fern‐Positionen von denen sie abgeleitet sind. Bitte beachten Sie, dass diese Patches doppelt so viel Speicher benöti‐ gen wie die normalen Patches. Viele von ihnen können in einem 32‐bit System aufgrund des Speicherbedarfs nicht geladen wer‐ den.

Es ist ganz einfach, Ihr eigenes Multi‐Instrument anzulegen. Laden Sie einfach zwei oder mehr nki‐Dateien in das gleiche Kontakt‐ Fenster. Stellen Sie die Midi‐ und Audio‐Einstellungen auf die gewünschten Einstellungen und speichern Sie dieses Preset über das Hauptdateimenü ab und wählen dort "Save Multi As" aus, um das Preset in ein Verzeichnis Ihrer Wahl zu speichern.

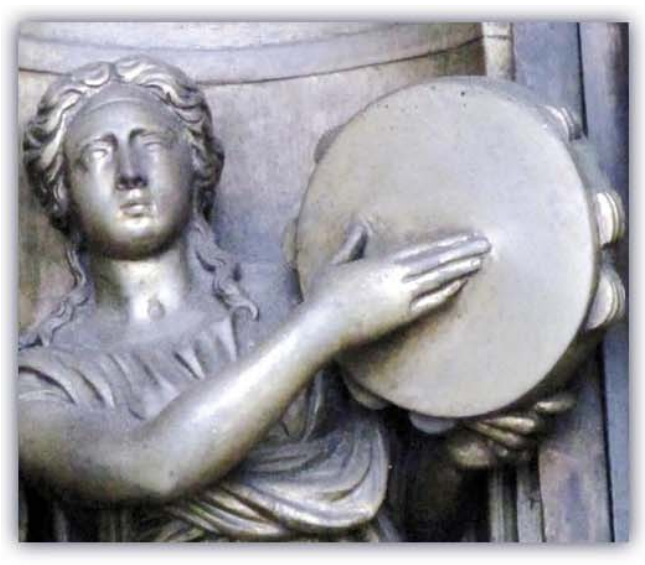

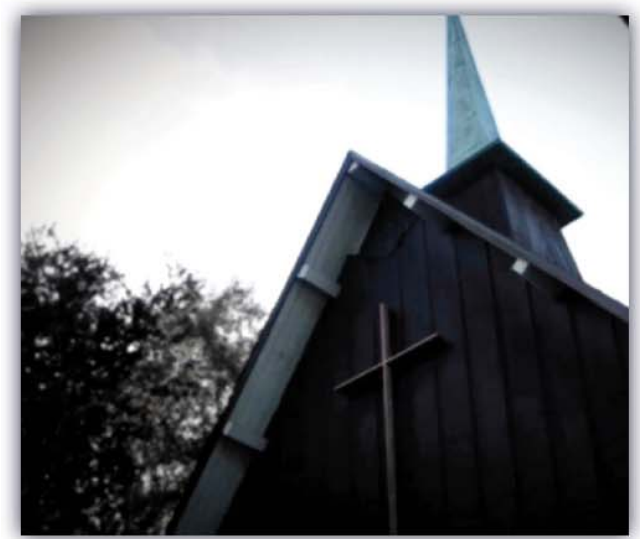

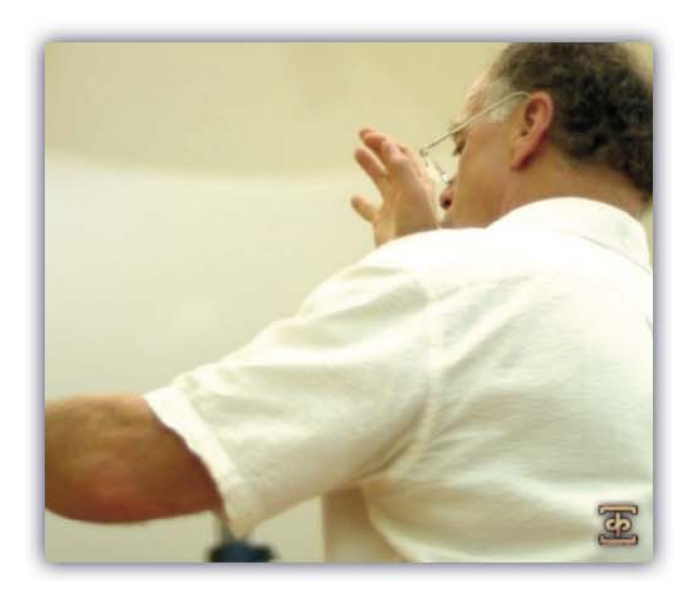

## **ELEMENTE**

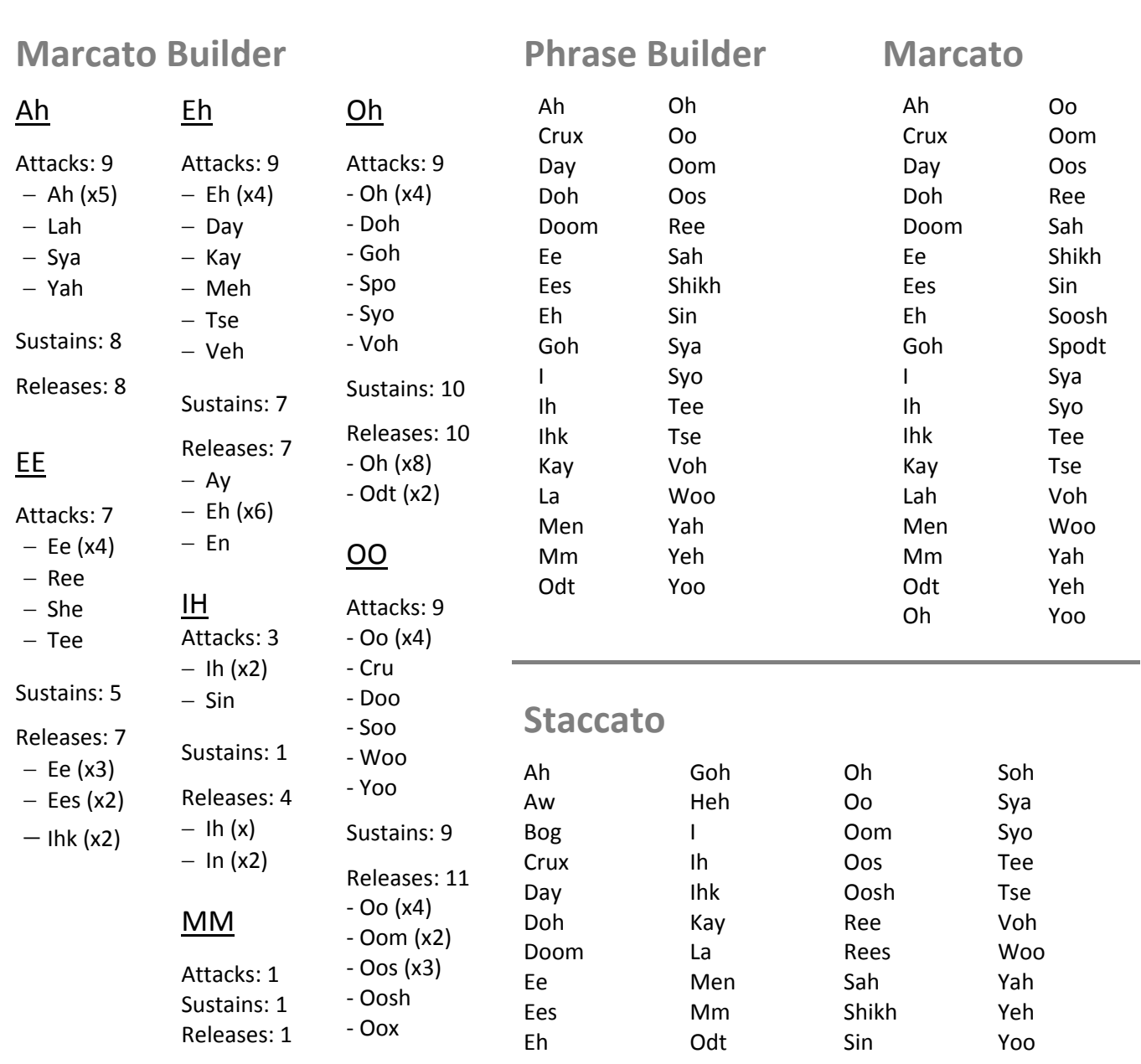

## **Poly‐Sustains**

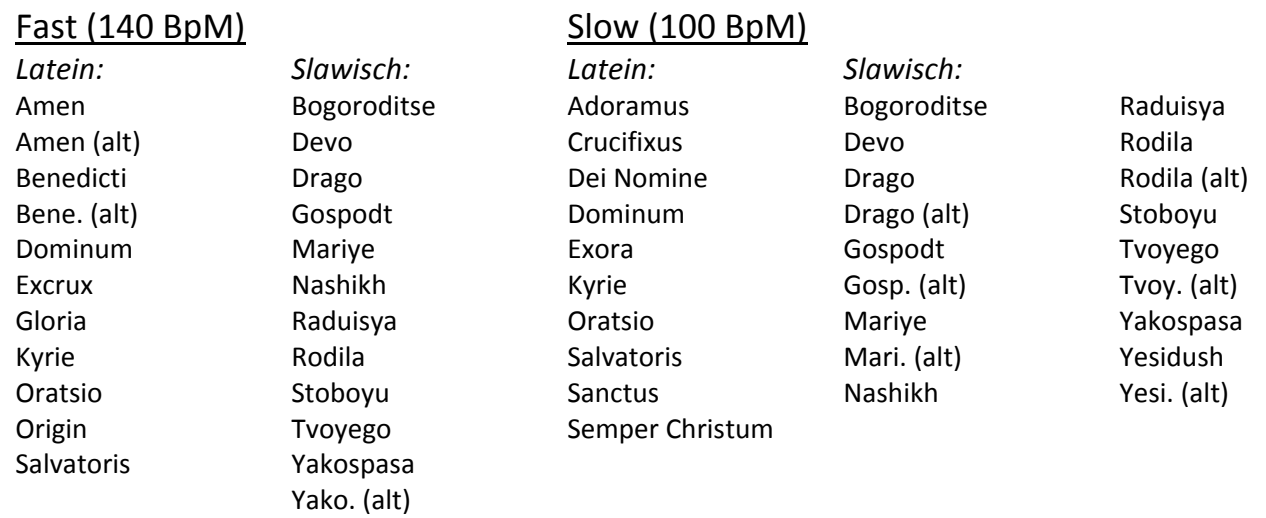

# SOUNDIRON VENUS WOMEN'S CHOIR **SOUNDIRON VENUS WOMEN'S CHOIR**

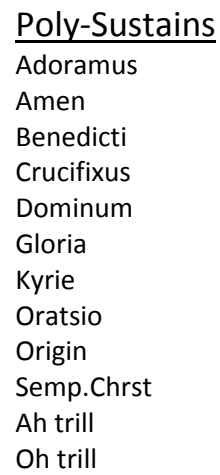

#### Lange Staccato Ah Ay Ee Eh Ih Moos Oh Oo Toom Toos Xoos

## **Alt 1 – Latein Alt 2 ‐Slawisch**

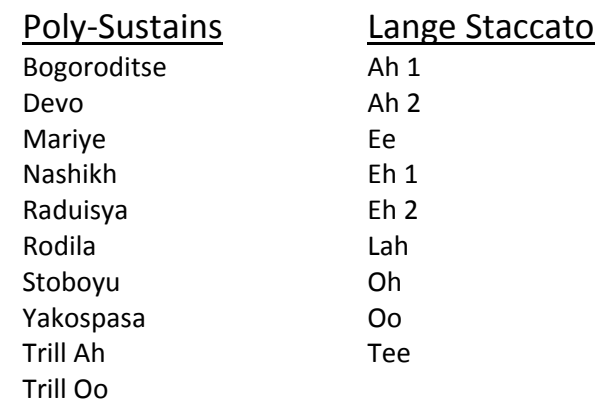

## **Sopran 1 – Latein Sopran 2 ‐Slawisch**

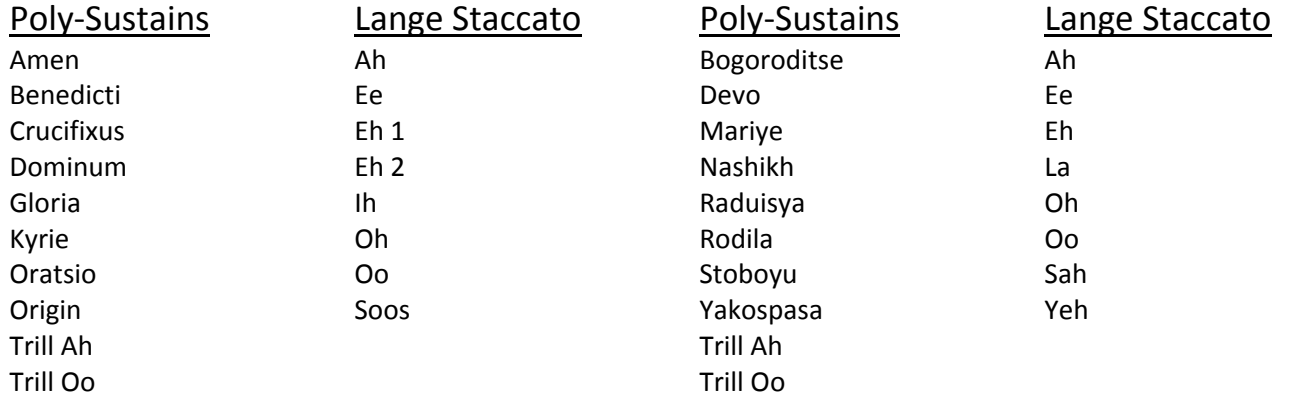

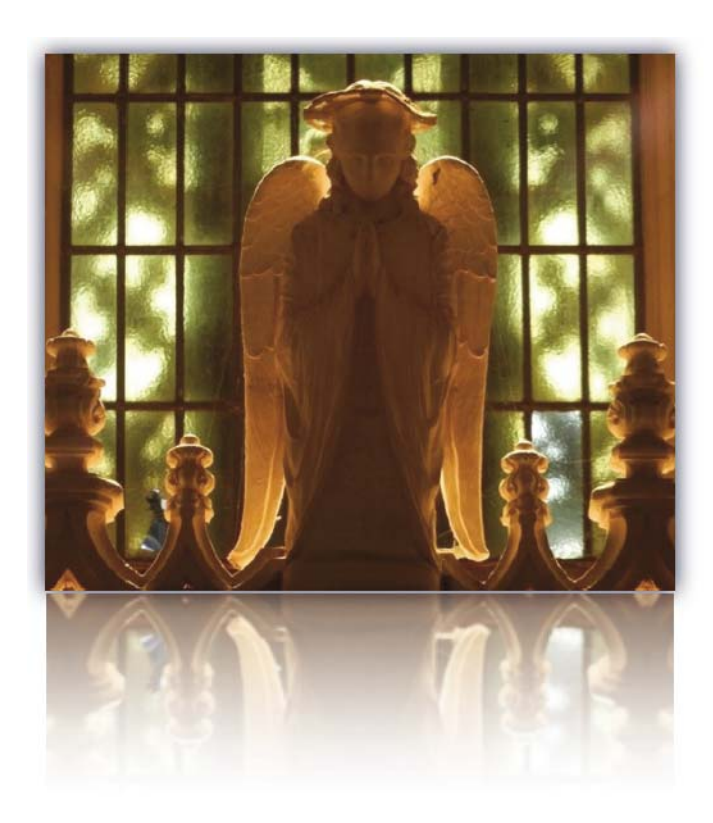

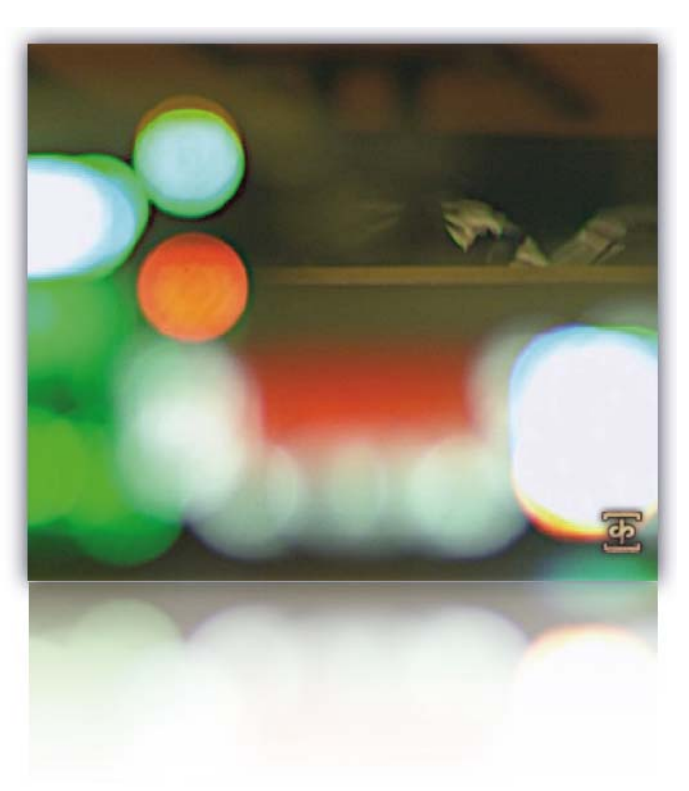

## SOUNDIRON **SOFTWARELIZENZVEREINBARUNG**

**(Anm. des Übersetzers: Im Zweifel gilt der englische Origi‐ naltext.)**

#### **LIZENZVEREINBARUNG**:

Durch die Installation des Produktes akzeptieren Sie die folgende Produktlizenzvereinbarung:

#### **LIZENZGEWÄHRUNG**

Die Lizenz für dieses Produkt ist nur an eine Einzelperson gebunden. Ein nicht lizensierter Gebrauch ist verboten. Alle Sounds, Samples, Programmierung, Bilder, Skripte, Zeich‐ nungen und Texts in diesem Produkt sind Eigentum der Soundiron, LLC. Diese Software wird an Sie von Soundiron für kommerzielle und nicht kommerzielle Nutzung in Musik, Sound‐Effekten, Audio/Video‐Postproduktionen, Aufführun‐ gen, Sendungen oder ähnliche fertige Content‐Erstellung und für die Verwendung in Produktionen lizensiert aber nicht verkauft. Dem einzelnen Lizenznehmer ist es gestattet, diese Bibliothek auf mehreren Rechnern oder anderen Gerä‐ ten zu installieren, aber nur, wenn Sie der alleinige Inhaber und Nutzer dieser Geräte, auf der die Software installiert ist, sind.

Soundiron ermöglicht es Ihnen, jeden Sound und jedes Sample in den gekauften Bibliotheken für die Erstellung und Produktion von kommerziellen Aufnahmen, Musik, Sound‐ Design, Postproduktion oder andere Content‐Erstellung ohne zusätzliche Lizenzgebühren zu nutzen und ohne Nen‐ nung von Soundiron als Quelle. Diese Lizenz verbietet aus‐ drücklich die Verwendung von rohen und ungemixten Inhal‐ ten aus diesem Produkt in ein anderes kommerzielles oder nicht kommerzielles Sample‐Instrument, Sound‐Effekt‐ Bibliothek, Synthesizer‐Sound‐Bank, Loop‐ oder Effekt‐ Bibliothek jeglicher Art ohne unsere vorherige schriftliche Zustimmung.

Diese Lizenz verbietet auch jegliche unbefugte Weitergabe, Weiterverkauf oder irgendeine andere Art der Verteilung dieses Produkts oder der Sounds und er Programmierung, durch welche Weise auch immer, dazu gehört auch Re‐ sampling, Reverse Engineering, Dekompilierung, Remixing, Weiterverarbeitung, Isolation oder Einbindung in Software‐ oder Hardware aller Art, ausgenommen wenn sie Teil einer Multimediaproduktion, einer Musikaufnahme, Performance oder als fertiges Werk eines Sound‐Designs von mindestens 8 Sekunden Länge oder mehr sind. Lizenzen können nicht an jemanden anderes übertragen oder verkauft werden, ohne die schriftliche Einwilligung der Soundiron, llc.

#### **RECHTE**

Soundiron behält das volle Urheberrecht und das vollständi‐ ge Eigentum an allen aufgezeichneten Sounds, Instrumen‐ tenprogrammierung, Dokumentation und musikalischen Performances, die in diesem Produkt enthalten sind. Alle vergangenen und zukünftigen Versionen dieses Produkts, einschließlich aller Version, die von Soundiron, Inc, veröf‐ fentlicht wurden, sind an diese Lizenz gebunden und fallen unter diese Vereinbarung.

#### **ERSTATTUNGEN**

Heruntergeladene Bibliotheken können nicht zurückgegeben werden und deshalb können wir keine Rückerstattung oder einen Austausch anbieten. Wir können es nach eigenem Ermessen machen, aber beachten Sie bitte, dass, sobald Sie sie heruntergeladen haben, sie nicht mehr zurückgegeben werden kann.

#### **VERANTWORTUNG**

Die Nutzung dieses Produktes und jeglicher Software erfolgt auf Gefahr des Lizenznehmers. Soundiron übernimmt keine Haftung für direkte oder indirekte Schäden in jeder Form bei der Nutzung dieses Produkts.

#### **BEDINGUNGEN**

Diese Lizenzvereinbarung ist unter allen Umständen ab dem Moment, wo das Produkt gekauft oder erworben wird, gül‐ tig. Die Lizenz bleibt bis zur Kündigung durch Soundiron, LLC, in voller Höhe erhalten. Die Lizenz wird beendet, wenn Sie eine der Bestimmungen oder Bedingungen dieser Vereinba‐ rung brechen oder aus irgendeinem Grund eine Rückerstat‐ tung erhalten. Nach der Kündigung stimmen Sie zu, alle Kopien und die Inhalte des Produkts auf eigene Kosten zu vernichten. Alle vergangenen und zukünftigen Versionen dieses Produktes, einschließlich aller andern Marken als Soundiron, fallen ebenfalls unter die Bedingungen dieser Vereinbarung.

#### **VERLETZUNG**

Soundiron behält sich vor, Piraterie zu verfolgen und seine urheberrechtlich geschützte Schöpfung in vollem Umfang Zivil‐und Strafrechtlich zu verfolgen. Aber wir werden unsere Preise fair gestalten und unsere Samples und Programmie‐ rung zugänglich machen und, wann immer es möglich ist, umständliche CRM, Registrations‐ und Aktivierungsproze‐ duren zu vermeiden und Ihnen, wann immer es möglich ist, möglichst viel kreativen Freiraum und die beste Anwendung zu ermöglichen. Wenn Sie unsere Instrumente mögen und um die harte Arbeit wissen, die wir hier hineingesteckt ha‐ ben, dann wissen wir, dass Sie niemals dieses Instrument rechtswidrig weitergeben.

## **DANKSAGUNGEN**

#### **Der Venus Chor**

**Dirigent:** Robert Geary

**Chorleiter:** Alan Kleinschmidt

**Soprano Soloists:** Madison Emery Smith Elizabeth Kimble

**Alto Soloists:** Heidi Waterman Jennifer Panara Elizabeth Shassen

#### **Chorus:**

Alice Ko Audrey Howitt Barbara Heroux Catherine Heagerty Celeste Winant Cynthia A King Cynthia Adams Diana Feinberg Diana Pray Elizabeth Eliassen Elizabeth Kimble Elizabeth Shassen Heidi L Waterman Jennah Delp Jennifer Kay Jennifer Panara Judith J Murio Kathleen Dittmer Kathy J McMahon Kit Murphy Kris Ashley Linda K Brewer Lindsey McKennan Madison Emery Smith Marry W Stodder Nancy L Roeser Naomi Braun Nine Anne Greeley Nisha Anand Shauna Fallihee Susan Kalmon Verah Graham

#### **Soundiron Team:**

**Produktion** Mike Peaslee Gregg Stephens Christopher Marshall

**Tontechnik** Mike Peaslee Gregg Stephens Christopher Marshall

**Mixing, Mastering und Bearbeitung** Gregg Stephens Michael Peaslee

**Instrumentenprogrammierung:** Mike Peaslee Gregg Stephens Christopher Marshall

**Skripte & System ‐Design** Christopher Marshall

**Oberflächen ‐Design:** Daniel Tritton Christopher Marshall

**Fotografien & Dokumentation** Mike Peaslee Gregg Stephens Christopher Marshall

#### **Beta Team und Demo ‐Komponisten**

Russell Bell Simon Russell Dirk Ehlers Paul Amos Ian Dolomore James Semple Sascha Knorr Marco Frydshou Xiaotian Shi Robert Johnson (Fathom) Oliver Codd

#### **Besonderen Dank an:**

SF Choral Society (www.sfchoral.org)) Montclair Presbyterian (www.mpcfamily.org) Volti (www.voltisf.org) The Kleinschmidts und Geary Constructive Stumblings

## **Danke**

Vielen Dank, dass Sie die Soundiron Venus Women's Chor‐ Bibliothek mögen und alle unsere Erzeugnisse unterstür‐ zen. Wenn Sie Fragen haben, Sorgen, Bedenken, Kommen‐ tare, Liebesbriefe oder Hass‐Mails, so scheuen Sie sich nicht, diese uns zu schicken:

#### **info@soundiron.com**

Vielen Dank

Mike, Gregg und Chris

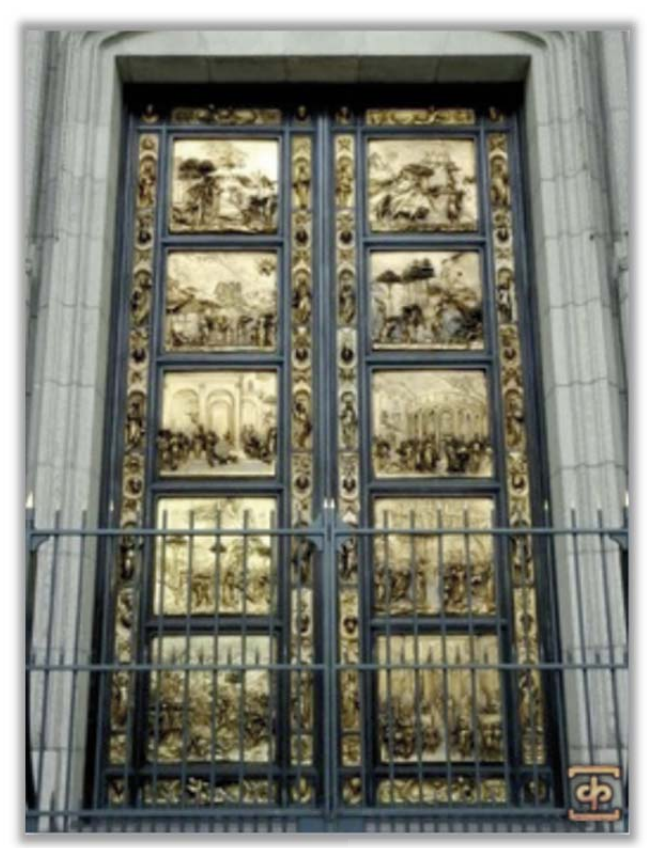

**www.soundiron.com**

#### **[ SOUNDIRON ]**

Sämtliche Programmierung, Skripte, Samples, Bilder und Texte © Soundiron 2011. Soundiron ist ein eingetragenes Warenzeichen der Soundiron LLC. Alle Rechte vorbehalten. Deutsche Übersetzung: © 2012 Michael Reukauff